Министерство образования и науки Российской Федерации Федеральное государственное автономное образовательное учреждение высшего образования «Российский государственный профессионально-педагогический университет»

# ЭЛЕКТРОННОЕ УЧЕБНОЕ ПОСОБИЕ «НОВЫЕ ВОЗМОЖНОСТИ В MS EXCEL 2016» Выпускная квалификационная работа по направлению подготовки 44.03.04 Профессиональное обучение (по отраслям) профилю подготовки «Информатика и вычислительная техника» профилизации «Компьютерные технологии»

Идентификационный номер ВКР: 509

Екатеринбург 2017

Министерство образования и науки Российской Федерации Федеральное государственное автономное образовательное учреждение высшего образования «Российский государственный профессионально-педагогический университет» Институт инженерно-педагогического образования

Кафедра информационных систем и технологий

К ЗАЩИТЕ ДОПУСКАЮ Заведующая кафедрой ИС Н. С. Толстова «<u>, » \_ 2017 г.</u>

# ВЫПУСКНАЯ КВАЛИФИКАЦИОННАЯ РАБОТА **ЭЛЕКТРОННОЕ УЧЕБНОЕ ПОСОБИЕ «НОВЫЕ ВОЗМОЖНОСТИ В MS EXCEL 2016»**

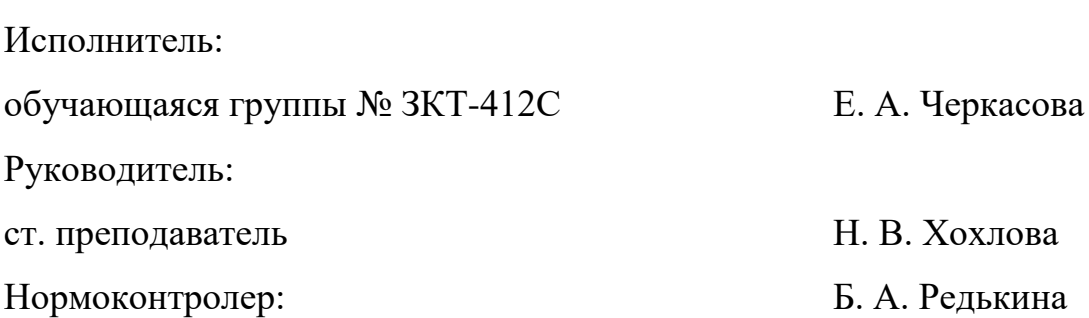

Екатеринбург 2017

#### **РЕФЕРАТ**

Выпускная квалификационная работа выполнена на 58 страницах, содержит 16 рисунков, 3 таблицы, 42 источника литературы, 1 приложение на 1 странице.

Ключевые слова: ЭЛЕКТРОННОЕ УЧЕБНОЕ ПОСОБИЕ, НАДСТРОЙКИ MS EXCEL, POWER VIEW, POWER MAP, POWER QUERY, POWER PIVOT, САМОСТОЯТЕЛЬНАЯ РАБОТА СТУДЕНТА.

**Объект исследования** — процесс обучения студентов работе с новыми возможностями MS Excel 2016, а именно с надстройками Power View, Power Map, Power Query, Power Pivot.

**Предмет исследования** — учебные материалы по теме «Новые возможности в MS Excel 2016».

**Цель исследования** — разработать электронное учебное пособие «Новые возможности в MS Excel 2016».

В ходе выполнения научной работы были решены следующие **задачи**:

• проанализирована учебная литература и другие источники по теме «Новые возможности в MS Excel 2016»;

• отобран и систематизирован учебный материал;

• разработан теоретический материал для электронного учебного пособия;

• разработаны лабораторные работы для электронного учебного пособия;

• разработаны структура и интерфейс электронного учебного пособия;

• реализовано электронное учебное пособие.

# **СОДЕРЖАНИЕ**

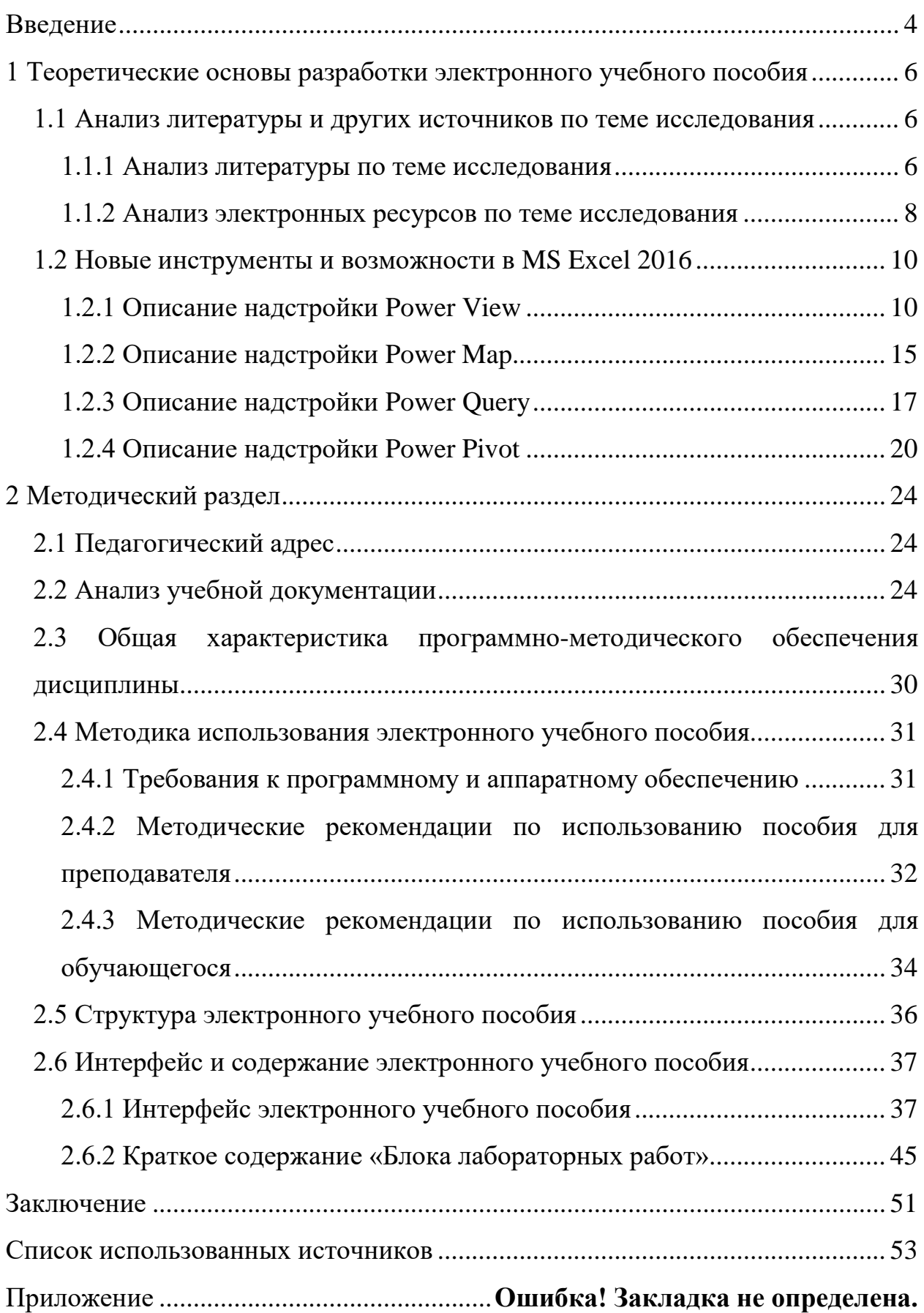

#### <span id="page-4-0"></span>**ВВЕДЕНИЕ**

В наше время прогресс не стоит на месте, развитие происходит во всех сферах человеческой жизни. Особенно это заметно в сфере IT-технологий практически каждый день мы слышим о новинках, вышедших на мировой рынок. Не отстает от общего прогресса и компания Microsoft со своим программным продуктом MS Office. Так 23 сентября 2015 года вышел обновленный пакет MS Office 2016, в состав которого входит MS Excel 2016, поставляемый в комплекте с надстройками, значительно упрощающими работу с данными в этой программе.

Надстройка Power View позволяет создавать интерактивные диаграммы, графики, карты и другие наглядные элементы, позволяющие оживить информацию [39].

Надстройка Power Map - это инструмент для трехмерной визуализации данных, который позволяет взглянуть на информацию по-новому [17].

Power Query — это технология подключения данных, которая дает возможность находить, подключать, объединять и уточнять источники данных в соответствии с потребностями анализа [41].

Power Pivot - это технология моделирования данных, которая позволяет создавать модели данных, устанавливать отношения и добавлять вычисления. С помощью Power Pivot можно работать с большими наборами данных, создавать развернутые отношения и вычисления - и все это в знакомой высокопроизводительной среде MS Excel [42].

На данный момент студентами в СУЗах и ВУЗах эти надстройки не изучаются, хотя их начинают широко использовать в таких сферах как экономика, аналитика и т.д. Современные специалисты должны идти в ногу со временем, в связи с этим имеется необходимость в разработке учебного пособия, позволяющего студентам обучаться работе с этими надстройками.

 $\overline{4}$ 

Актуальность темы «Электронное учебное пособие «Новые возможности в MS Excel 2016» обусловлена тем, что имеется необходимость изучения MS Office и входящего в его состав MS Excel в ряде дисциплин, таких как Информатика, а использование различного рода надстроек, таких как Power View, Power Map, Power Query и Power Pivot, значительно упрощает работу с данными. Изучение возможностей надстроек, входящих в состав пакета MS Excel 2016 является необходимым для студентов в плане их общей профессиональной подготовки и знакомства с современными информационными технологиями обработки информации, а также данная тема является актуальной за рамками обучения, в том числе в повседневной жизни и профессиональной деятельности современного человека.

Объект исследования выпускной квалификационной работы: процесс обучения студентов работе с новыми возможностями MS Excel 2016, а именно с надстройками Power View, Power Map, Power Query, Power Pivot.

Предмет исследования выпускной квалификационной работы: учебные материалы по теме «Новые возможности в MS Excel 2016».

Цель выпускной квалификационной работы: разработать электронное учебное пособие «Новые возможности в MS Excel 2016».

Задачи выпускной квалификационной работы:

проанализировать учебную литературу и другие источники по теме «Новые возможности в MS Excel 2016»;

отобрать и систематизировать учебный материал;  $\bullet$ 

• разработать теоретический материал для электронного учебного пособия:

разработать лабораторные работы для электронного учебного пособия:

разработать структуру и интерфейс электронного учебного пособия:

реализовать электронное учебное пособие.

# <span id="page-6-0"></span>**1 ТЕОРЕТИЧЕСКИЕ ОСНОВЫ РАЗРАБОТКИ ЭЛЕКТРОННОГО УЧЕБНОГО ПОСОБИЯ**

#### <span id="page-6-1"></span>**1.1 Анализ литературы и других источников по теме исследования**

#### <span id="page-6-2"></span>**1.1.1 Анализ литературы по теме исследования**

Книга «Сводные таблицы в Microsoft Excel 2013» [\[7\]](#page-53-1) авторства Билла Джеллена и Майкла Александера включает в себя 9 разделов, в которых описываются технологии создания разнообразных динамических отчетов, сводных таблиц и диаграмм. Рассматриваются инструменты фильтрации, интерактивные надстройки Power View и Power Pivot и другие инструменты анализа для обработки таблиц с большим количеством записей и оперативного просмотра бизнес-показателей. Книга содержит простые пошаговые инструкции, практикумы и готовые примеры.

Эта книга подойдет в качестве учебного пособия для начинающих пользователей. С ее помощью можно получить общее ознакомительное представление об использовании надстроек Power View и Power Pivot, но для решения более сложных аналитических задач имеющейся информации будет недостаточно.

В книге «Microsoft Excel 2016. Шаг за шагом» [\[32\]](#page-55-0) Кертиса Фрая содержится большой объем теоретической информации по теме, которая изложена понятным, легкодоступным языком, присутствуют примеры, но нет практического руководства. Книга состоит из четырех частей. В ней рассматриваются инструменты создания и форматирования книг, анализ и представление данных, совместная работа и обмен данными в MS Excel, а также рассмотрены расширенные возможности анализа данных.

Эта книга может использоваться как теоретическое пособие для изучения возможностей надстроек MS Excel 2016. Однако в виду отсутствия прак-

тических примеров ее невозможно использовать в качестве практического пособия для изучения данных надстроек.

Книга «Microsoft Excel 2016. Новейший самоучитель» [\[14](#page-54-1)] Виталия Леонтьева по сути является самоучителем по MS Excel 2016, с ее помощью можно научиться работать в этой программе, не имея почти никаких базовых навыков. Книга состоит из одиннадцати глав. В ней рассматриваются интерфейс и навигация в MS Excel 2016, инструменты создания и форматирования таблиц, встроенные инструменты визуализации и анализа, общий доступ к документам, а также встроенные функции MS Excel 2016. Но в этом литературном источнике нет углубления в изучение новых возможностей MS Excel 2016, а именно надстройки Power View, Power Map, Power Query и Power Pivot вообще не упоминаются. С помощью этой книги, можно узнать все базовые понятия для работы с MS Excel 2016, но не более.

Литературный источник «Бизнес-анализ с использованием Excel» [\[10\]](#page-53-2) Конрада Карлберга поможет справиться с конкретными задачами бизнесанализа как с использованием новых программных средств MS Excel 2016, так и с использованием стандартных средств MS Excel. Книга состоит из четырех частей. Этот литературный источник может использоваться как пособие по изучению бизнес-аналитики с использованием MS Excel, но в ней отсутствуют конкретные примеры по надстройкам MS Excel 2016.

В статье «Вопросы эффективности табличной модели анализа данных» из научно-практического журнала «Проблемы экономики и менеджмента» [\[2\]](#page-53-3) авторов Ю.Б. Бекаревич и Н.В. Пушкиной рассмотрены подходы к построению эффективной табличной модели оперативного анализа данных с помощью надстройки Power Pivot. Здесь подробно рассмотрено построение модели данных в Power Pivot, а также построение сводного отчета с использованием запросов. Однако подробных инструкций по использованию данной надстройки в этой статье не приведено. И для того, чтобы научиться выполнять работу из этой статьи необходимо обладать какими-то базовыми навыками работы с данным программным средством.

#### <span id="page-8-0"></span>**1.1.2 Анализ электронных ресурсов по теме исследования**

Основная информация на данную тему содержится на официальном сайте технической поддержки разработчика — «Новые возможности Excel 2016 для Windows» [\[19](#page-54-2)]. Язык оригинала страницы — английский, на русский язык статьи на этом сайте переведены с помощью машинного перевода, который не всегда бывает точным и понятным. На данной странице этого сайта описаны новые возможности MS Excel 2016, такие как быстрое создание диаграмм, быстрый доступ к последним сохраненным папкам, упрощение создания доступного содержимого, а также нововведения в хронологическом порядке. Чтобы перейти к конкретной теоретической и практической информации по надстройкам необходимо воспользоваться поиском по сайту. Изучение возможностей надстроек MS Excel 2016 с помощью этого ресурса затруднено неточным переводом, а также не совсем удобной навигацией.

Страница «Power View — обзор и обучение» [\[39](#page-56-0)] содержит теоретическую часть, которая будет не совсем понятна человеку, изучающую данную надстройку «с нуля». Так же сложность изучения темы с помощью данного ресурса состоит в том, что все статьи разбиты на части, содержащие краткую информацию и имеющие ссылки на другие статьи. Так же на сайте разработчика представлены краткие видеоуроки, не имеющие русскоязычного озвучивания. Имеется лишь один видеоурок для начинающих, в котором за четыре минуты рассматривается работа, занимающая минимум час времени практического выполнения, то есть этот урок дает краткое представление о возможностях Power View. Существуют видеоуроки, показывающие более обширные возможности надстройки, но в них работа представлена не с самого первого этапа, поэтому, чтобы повторить эти уроки, необходимо самостоятельно разобраться в некоторых вопросах.

Страницы «Начало работы с Power Map» [\[17\]](#page-54-0), «Power Query — обзор и обучение» [\[41\]](#page-56-1), «Power Pivot — обзор и обучение» [\[42](#page-56-2)] так же переведены на

русский язык с помощью машинного перевода, в следствие чего имеют некоторые неточности. Рисунки, которые должны давать наглядное представление о работе в надстройках, в отличие от текста, не переводятся вообще и весь интерфейс на них отображен на английском языке, что для обучающихся, не обладающих знаниями английского языка, составит трудность в изучении данных надстроек с помощью сайта технической поддержки разработчика.

Ресурс «Полезняшки Excel» [22] представляет собой авторский сайт, который посвящен вопросам менеджмента. На сайте содержатся статьи, разделенные на рубрики: бизнес-аналитика, менеджмент, логистика, финансы, экономика, маркетинг, статистика и многое другое. Одна из рубрик посвящена вопросам работы в программе MS Excel. Данная рубрика содержит 225 статей о полезных функция табличного процессора. Несколько статей посвящены надстройкам MS Excel. Однако при более подробном их изучении становится понятно, что эти статьи содержат по большей части информацию по решению частных проблем, возникающих при работе с надстройками. Таким образом использовать информацию с данного ресурса в качестве обучающего материала, как для начинающих, так и для продвинутых пользователей будет достаточно сложно.

Принципы работы PowerPivot и Power View с Microsoft Excel 2013 [23] — на этом сайте можно найти новостные статьи о Power View и Power Pivot, так же там описана эволюция данных надстроек, имеется много теоретической информации о их возможностях. На этом ресурсе рассмотрены примеры создания сводных таблиц, создания новых страниц Power View, создание взаимосвязей между таблицами. В целом, этот источник моет быть применен для изучения рассмотренных надстроек, но в связи с обновлением версии MS Excel, инструкции, представленные на сайте частично неактуальны.

Обзор надстроек и приложений для MS Excel 2013 [20] — этот ресурс содержит краткий обзор надстроек Power View, Power Map, Power Query,

Power Pivot, с интересными и непростыми примерами, но нет описания выполнения данных примеров, так же мало теории. А также отсутствуют простые примеры, с помощью которых можно было бы понять базовые принципы работы надстроек Power View, Power Map, Power Query, Power Pivot. Плюсом данного ресурса является наличие форума, на котором можно задать свои вопросы и получить на них ответы от других пользователей, но гарантии точности и правильности полученных ответов нет.

Что касается видеоуроков, расположенных на сторонних ресурсах [4] — они не всегда имеют качественное озвучивание, правильные комментарии автора, а также работа в них не рассматривается поэтапно.

На сайте разработчика есть возможность записаться на платные курсы и пройти обучение по всем надстройкам, входящим в пакет поставки MS Excel 2016.

Вывод: имеется острая необходимость создания электронного учебного пособия, включающего в себя теоретические и лабораторные занятия на тему «Новые возможности в MS Excel 2016». Материал пособия должен быть понятен, легкодоступен, а также иметь подробное описание каждого выполняемого этапа работы.

#### <span id="page-10-0"></span>1.2 Новые инструменты и возможности в MS Excel 2016

#### <span id="page-10-1"></span>**1.2.1 Описание надстройки Power View**

Power View - это интерактивная надстройка, позволяющая изучать, визуализировать и представлять данные, легко создавать отчеты по мере необходимости. Данная надстройка входит в состав Microsoft Excel начиная с версии MS Excel 2013, а также в состав Microsoft SharePoint Server 2010 и 2013 (в составе надстройки SQL Server 2012 Reporting Services с пакетом обновления 1 (SP1) для корпоративного выпуска Microsoft SharePoint Server $[6]$ .

Существует две версии Power View:

• Power View в MS Excel. В данном случае листы Power View входят в состав файла MS Excel в формате .xlsx;

• Power View в среде SharePoint Server. Отчеты Power View в среде SharePoint Server — это файлы формата .rdlx.

Для обеих версий Power View требуется установка плагина Silverlight. Это не составляет трудности, так как данный плагин бесплатный, его размер составляет 4 Мб, и его установка занимает 10 секунд, как заявляет разработчик [\[6\]](#page-53-5).

В качестве исходных данных в MS Excel Power View может использовать данные непосредственно из MS Excel. При создании таблиц и связей MS Excel в фоновом режиме создает модель данных. Модель данных — это коллекция таблиц и связей [[29\]](#page-55-1).

С помощью Power View можно работать с данными:

• в той же книге MS Excel, где находится лист Power View;

• в моделях данных в книгах MS Excel, опубликованных в коллекции PowerPivot;

• в табличных моделях, развернутых в экземплярах служб SQL Server Analysis Services.

#### **Возможности Power View**

Power View позволяет быстро создавать разнообразные визуализации: от таблиц и матриц до круговых, линейчатых и пузырьковых диаграмм, а также наборов из нескольких маленьких диаграмм. Работу следует начинать с таблицы, так как ее можно легко преобразовать в другие визуализации, чтобы определить, как лучше всего представить данные. Чтобы создать таблицу, необходимо щелкнуть таблицу или поле в списке полей либо перетащить поле из списка полей в представление. Power View отображает в представлении таблицу, где показаны фактические данные с автоматически добавленными заголовками столбцов [[8\]](#page-53-6).

Чтобы преобразовать таблицу в другие визуализации, выбирается тип визуализации на вкладке «Конструктор». В Power View доступны только те диаграммы и визуализации, которые лучше всего подходят для данных в таблице. Например, если Power View не находит агрегированные числовые значения, диаграммы становятся недоступными. То есть данная надстройка анализирует данные и предлагает оптимальные для них представления [[16\]](#page-54-6).

Существуют следующие типы визуализации в Power View:

- 1. Диаграммы.
- 2. Графики в Power View.
- 3. Круговые диаграммы в Power View.
- 4. Карты в Power View.
- 5. Мозаика в Power View.
- 6. Карточки в Power View.
- 7. Изображения в Power View.
- 8. Таблицы в Power View.

В Power View в MS Excel 2016 можно быстро создавать различные визуализации данных, в том числе таблицы, матрицы, линейчатые и пузырьковые диаграммы, гистограммы и наборы различных диаграмм. Применительно к каждой создаваемой визуализации нужно начать с таблицы на листе Power View, которую затем будет просто преобразовать в другие визуализации, чтобы определить, как лучше всего показать данные.

Круговые диаграммы в Power View могут быть простыми и сложными. Можно создать круговую диаграмму, которая детализируется при двойном щелчке по сектору, или круговую диаграмму, в которой содержатся вложенные секторы в составе более широкого цветного сектора. Круговую диаграмму можно перекрестно фильтровать с другой диаграммой [[40](#page-56-3)]. Предположим, выбран столбец линейчатой диаграммы. Часть круговой диаграммы, относящаяся к этому столбцу, выделяется, а остальная круговая диаграмма затеняется.

Точечные и пузырьковые диаграммы прекрасно подходят для отображения большого объема взаимосвязанных данных в одной диаграмме. В точечных диаграммах по оси X отображается одно числовое поле, а по оси  $Y$  другое, что позволяет легко увидеть связь между двумя значениями для всех элементов диаграммы.

В пузырьковой диаграмме третье числовое поле управляет размером точек данных. Чтобы увидеть изменения в данных с течением времени, можно добавить в точечную или пузырьковую диаграмму ось воспроизведения [\[40\]](#page-56-3).

Графики, линейчатые диаграммы и гистограммы полезны для сравнения точек данных в одном или нескольких рядах данных. В графиках, линейчатых диаграммах и гистограммах по оси X отображается одно поле, а по оси  $Y -$ другое, что позволяет легко увидеть связь между двумя значениями для всех элементов диаграммы.

В диаграммах этого типа категории располагаются по вертикальной оси, а значения — по горизонтальной. Линейчатые диаграммы рекомендуется использовать в следующих случаях:

• требуется отобразить один или несколько рядов данных;

• в данных есть положительные, отрицательные и нулевые (0) значения;

- необходимо сравнить данные из нескольких категорий;
- метки осей имеют большую длину.

В Power View можно выбрать линейчатую диаграмму одного из трех подтипов: с накоплением, нормированную и с группировкой.

Данные, упорядоченные в столбцах или строках листа, можно отобразить в виде гистограммы. Гистограммы полезны для представления изменений данных с течением времени и для наглядного сравнения различных величин. В гистограммах категории располагаются по горизонтальной оси, а значения — по вертикальной.

В графиках данные категории равномерно распределяются вдоль горизонтальной оси (оси категорий), а все числовые значения откладываются по вертикальной оси (оси значений).

График можно использовать, если горизонтальной оси соответствует шкала времени. На графике даты отображаются в хронологическом порядке с определенными интервалами или единицами измерения, такими как количество дней, месяцев или лет, даже если даты на листе не упорядочены или имеют другие единицы измерения.

Карты в Power View используют мозаичный фон Bing Map, поэтому их можно масштабировать и сдвигать так же, как любые другие карты Bing. При добавлении полей и мест на карте появляются точки [[11](#page-53-7)]. Чем больше значение, тем больше точка. При добавлении многозначных рядов на карте создаются круговые диаграммы, при этом размер диаграммы иллюстрирует размер итога.

Используя однотипные диаграммы, можно создать набор диаграмм с общими осями X и Y и расположить их рядом, что позволяет легко сравнивать множество разных значений одновременно. Однотипные диаграммы иногда называются «решетчатыми».

Матрицы похожи на таблицы тем, что они состоят из строк и столбцов. Но у матриц есть следующие возможности, отсутствующие у таблиц:

• отображение данных без повторяющихся значений;

• отображение промежуточных и итоговых значений для строк и столбцов;

• укрупнение и детализация данных при наличии иерархии;

• свертывание и развертывание представления [\[27\]](#page-55-2).

Таблицу можно преобразовать в ряд карточек, которые отображают данные из каждой строки таблицы в формате карточек, как в картотеке.

Таблицу или матрицу можно преобразовать в мозаичные элементы, чтобы представить табличные данные интерактивно. Мозаичные элементы представляют собой контейнеры с динамической полосой навигации. Они

работают как фильтры, т. е. фильтруют содержимое по значению, выбранному в полосе вкладок. В мозаику можно добавить несколько зрительных образов, фильтруемых по одному значению. В качестве вкладок можно использовать текст или изображения.

#### <span id="page-15-0"></span>1.2.2 Описание надстройки Power Мар

Power Map — новейший инструмент для самостоятельной бизнесаналитики от компании Microsoft. С его помощью пользователи могут наглядно представить географическую информацию на двухмерных и объемных картах.

Microsoft Power Map для MS Excel — это инструмент для трехмерной визуализации данных, который позволяет взглянуть на привычную информацию по-новому. С помощью данной надстройки можно получить результаты, недоступные при использовании традиционных двухмерных таблиц и диаграмм [5].

В Power Мар можно отображать географические и временные данные на глобусе или пользовательской карте, показывать их изменение со временем, создавать наглядные туры (обзоры) и делиться ими с другими людьми.

Power Мар имеет следующие возможности:

1. Отображение данных на карте: возможно отображение в трехмерном виде на картах Bing более миллиона строк данных из таблицы или модели данных MS Excel.

2. Анализ информации: при просмотре данных в географическом пространстве гораздо проще их анализировать, имея наглядное представление, а также имея возможность видеть изменение данных с течением времени.

3. Возможность поделиться интересными сведениями: в Power Map имеется возможность делать снимки экрана, а также создавать анимированные управляемые видеообзоры, которыми можно поделиться с другими людьми, и это заинтересует их гораздо больше, чем та же самая информация,

представленная в любом другом варианте. А также обзоры можно экспортировать в видеозапись [\[17\]](#page-54-0).

Ключевые термины Power Map:

1. Тур (Tour) или обзор. Тур представляет собой внешний контейнер для Power Map (хотя книга MS Excel может содержать несколько туров). Каждый тур, аналогично презентации Microsoft PowerPoint, состоит из одной или нескольких сцен.

2. Сцена (Scene). Аналогично слайду в коллекции PowerPoint, сцена отображает карту. Карта содержит один или несколько слоев.

3. Слой (Layer). Слой представляет собой географическую карту с определенным типом визуализации (например, столбец). К карте можно добавить несколько слоев, обеспечивая полноценную визуализацию. Если базовые данные содержат исторические данные, то слой можно привязать к полю Дата (Date), обеспечив дополнительные возможности визуализации (точно так же, как можно добавлять анимацию в слайд PowerPoint) [\[17\]](#page-54-0).

Бизнес-аналитику [\[21\]](#page-54-7) можно рассматривать как многоэтапный процесс (то есть сбор, хранение, моделирование, анализ и совместный доступ), в результате которого неструктурированные данные превращаются в полезную информацию. За последние несколько лет компания Microsoft выпустила ряд инструментов для самостоятельной бизнес-аналитики (в том числе Power Pivot, Power View), полностью открыв возможности бизнес-аналитики для конечных пользователей. Power Map дополняет существующие функции картографирования, уже имеющиеся в Power View. В обоих инструментах для получения карт и характеристик географических регионов задействована служба Bing Maps. Представление карт в Power View — в большей степени классические отчеты и аналитика, а Power Map — идеальная программа для описания географических данных [\[26\]](#page-55-3).

Инструмент имеет возможность воспроизводить трехмерные карты, поэтому для его работы необходим графический драйвер, совместимый с DirectX 10 или более новой версией. Соответственно, Power Map, скорее все-

го, в большинстве случаев не будет работать в виртуальной среде. Наконец, из-за привязки к службе Bing Maps для работы с Power Map необходимо подключение к Интернету.

#### <span id="page-17-0"></span>1.2.3 Описание надстройки Power Query

Power Query расширяет возможности самостоятельной бизнесаналитики для MS Excel с интуитивно понятным и согласованным интерфейсом для обнаружения, объединения и уточнения данных из самых различных источников [9]. Power Query также предоставляет возможность поиска общедоступных данных из источников, например, таких как Википедия или Міcrosoft Exchange.

Power Query доступен бесплатно для всех версий Windows MS Excel 2010, 2013 и встроен по умолчанию в Windows MS Excel 2016. Для пользователей MacOS Power Query недоступен.

Также, Power Query встроен в новый продукт для бизнес-аналитики — Power BI.

Возможности Power Ouery [41]:

1. Поиск данных из широкого спектра источников и подключение к ним.

2. Выполнение слияния источников данных и формирование их в соответствии с пользовательскими требованиями к анализу данных, подготовка к дальнейшему анализу и моделированию с помощью таких инструментов как Power Pivot и PowerView.

3. Создание настраиваемых представлений для данных.

4. Использование средства синтаксического анализа JSON для визуализации больших данных и данных Azure HDInsight.

5. Выполнение очистки ланных.

6. Импорт данных из нескольких файлов журнала.

7. Поиск в сети данных из большой коллекции общедоступных источников.

8. Создание запросов на основе отметок «Нравится» из Facebook для получения диаграммы MS Excel.

9. Загрузка в Power Pivot данных из новых источников, таких как XML, Facebook и папки, с помощью обновляемых подключений.

10. В Power Query 2.10 и более поздних версиях имеется возможность делиться и управлять запросами, а также искать данные в организации.

Power Query позволяет подключаться к самым разным источникам данных. Так он позволяет загружать данные из CSV, TXT, XML, json файлов [\[35\]](#page-55-4). При этом процесс выбора опций загрузки файлов гибче и удобнее, чем он реализован штатными средствами MS Excel: кодировка автоматически выбирается часто правильно и можно указать символ разделителя столбцов.

В Power Query реализуется возможность получать данные из указанной папки и объединять их содержимое в единые таблицы. Это может быть полезно, например, если вам периодически приходят какие-то специализированные отчеты за отдельный промежуток времени, но данные для анализа нужны в общей таблице [\[33\]](#page-55-5).

Текстовые функции Power Query:

1. К столбцам из текста в Power Query можно применять такие функции как разделение столбца по символу или по количеству символов, и, в отличие от аналогичной функции в MS Excel, можно задать максимальное количество столбцов, а также направление откуда нужно считать символы слева, справа.

2. Подсчет количество символов в ячейках столбца.

Числовые функции Power Query:

1. Арифметические операции — возведение в степени, вычисление логарифмов, факториалов, корней.

2. Тригонометрические операции.

3. Округление до заданных значений.

4. Определение четности и т.д.

Функции для работы с датами, временем и продолжительностью:

1. Автоматическое определение формата вписанной даты.

2. Извлечение в одно нажатие номера месяца, дня недели, количество дней или часов в периоде и т.п.

В интерфейсе Power Query есть функция «Unpivot», которая позволяет привести данные с одной метрикой разложенные по столбцам, по периодам к форме, которая будет удобна для использования в сводных таблицах. Также, есть функция с обратным действие Pivot.

Функция «ВПР» (VLOOKUP) — одна из наиболее используемых функций в MS Excel. Она позволяет собирать данные в одну таблицу из другой таблицы по единому ключу. И для этой функции в Power Query есть гораздо более удобная альтернатива — операция Merge. При помощи этой операции соединение таблиц нескольких таблиц в одну по ключу (по простому или по составному ключу, когда соответствие нужно находить по нескольким столбцам) выполняется гораздо быстрее.

Power Query позволяет подключаться к самым разным базам данных от MS SQL и MySQL до Postgres и HP Vertica. При этом, нет необходимости знать SQL или другой язык базы данных, т.к. предпросмотр данных отображается в интерфейсе Power Query и все те операции, которые выполняются в интерфейсе прозрачно транслируются в язык запросов к базе данных. В Power Query есть понятие Query Folding: если вы подключены к совместимой базе данных, то тяжелые операции по обработке данных Power Query будет стараться выполнить на серверной стороне и забирать к себе лишь обработанные данные. Эта возможность радикально улучшает быстродействие многих обработок.

Надстройка Power Query — это интерпретатор нового, скриптового, специализированного для работы с данными, языка программирования «М». На каждое действие, которое мы выполняем с данными в графическом ин-

терфейсе Power Query, в скрипт у нас пишется новая строчка кода. Отражая это, в панели с последовательностью действий, создается новый шаг с говорящим названием. Благодаря этому, используя панель с последовательностью действий, всегда можно посмотреть, как выглядят данные на каждом шаге обработки, можно добавить новые шаги, изменить настройки применяемой операции на конкретном шаге, поменять их порядок или удалить ненужные шаги.

Язык «М», не похож ни на язык формул в MS Excel, ни на MDX и не похож на Visual Basic. Однако он очень прост в изучении и открывает огромные возможности по манипуляции данными, которые недоступны с использованием графического интерфейса.

Скрипт Power Query представляет собой повторяемую последовательность манипуляций, применяемых к данным. Это значит, что, однажды настроив нужную обработку, можно применить ее к новым файлам изменив всего один шаг в скрипте — указав путь к новому файлу. Благодаря этому можно избавиться от огромного количества рутины и освободить время для продуктивной работы — анализа данных.

#### <span id="page-20-0"></span>1.2.4 Описание надстройки Power Pivot

Миллионы пользователей используют формулы MS Excel для выполнения расчетов. Эти расчеты могут быть простыми, как сложение столбцов с числами, или гораздо более сложными, например, моделирование бизнес процессов. Но в любом случае, каждая формула строится с помощью основных операторов и функций, которые являются строительными блоками таких формул.

Power Pivot  $[1]$  — это надстройка для MS Excel, предназначенная для эффективного анализа данных и создания сложных моделей данных. Power Pivot позволяет работать с большим объемом данных из различных источников, быстро анализировать их и публиковать результаты.

Модель данных, то есть набор таблиц со связями, можно создать и в MS Excel, и в Power Pivot. В книге MS Excel вы видите ту же модель данных, что и в окне Power Pivot. Все данные, импортируемые в MS Excel, доступны также в Power Pivot, и наоборот.

Power Pivot является для MS Excel строительным блоком необходимым для создания решений бизнес-аналитики [24]. Вне зависимости, использует ли это решение простые расчеты или что-то гораздо более сложное. PowerPivot включает в себя возможность импорта таблиц из широкого спектра источников данных, выполнения быстрых расчетов больших объемов данных, использования DAX формул (Выражения анализа данных) и создания отчетов сводных таблиц на основе полученной информации.

Выражения DAX очень схожи с формулами MS Excel. Но, несмотря на то, что список функций DAX во многом совпадает со списком MS Excel, в выражениях анализа существуют новые функции, которых в MS Excel нет. Эти функции предназначены для возможности анализа данных, в частности, для связывания таблиц и динамического анализа. Способность создавать расчеты, которые будут динамически оцениваться в различных контекстах, является мощным инструментом [25]. До Power Pivot и DAX, такого рода расчеты часто требовали знания концепции многомерного программирования.

Power Pivot - это технология моделирования данных, которая позволяет создавать модели данных, устанавливать отношения и добавлять вычисления. С помощью Power Pivot можно работать с большими наборами данных, создавать развернутые отношения и сложные (или простые) вычисления — и все это в знакомой высокопроизводительной среде MS Excel.

Основное различие между Power Pivot и MS Excel заключается в том, что в окне Power Pivot можно создавать более сложные модели данных. Сравнение возможностей MS Excel и Power Pivot представлены в таблице 1 [42].

Данные, с которыми вы работаете в MS Excel и в окне Power Pivot, сохраняются в аналитической базе данных в книге MS Excel. Это мощная ло-

кальная подсистема, которая выполняет загрузку, обновление данных в базе и запросы к ним [\[28\]](#page-55-7).

| Задача                           | MS Excel               | Power Pivot            |
|----------------------------------|------------------------|------------------------|
| Импорт данных из различных ис-   | Импорт всех данных из  | Фильтрация данных и    |
| точников, таких как большие кор- | источника данных.      | переименование столб-  |
| поративные базы данных, публич-  |                        | цов и таблиц при им-   |
| ные ленты новостей, электронные  |                        | порте.                 |
| таблицы и текстовые файлы на ло- |                        |                        |
| кальном компьютере.              |                        |                        |
| Создание таблиц                  | Таблицы могут нахо-    | Таблицы организованы   |
|                                  | диться на любом листе  | в виде отдельных стра- |
|                                  | книги. Листы могут со- | ниц с вкладками в окне |
|                                  | держать несколько таб- | Power Pivot.           |
|                                  | лиц.                   |                        |
| Редактирование данных в таблице  | Можно изменять зна-    | Нельзя изменять от-    |
|                                  | чения в отдельных      | дельные ячейки.        |
|                                  | ячейках таблицы.       |                        |
| Создание связей между таблицами  | В диалоговом окне      | В представлении диа-   |
|                                  | «Связи».               | граммы или диалого-    |
|                                  |                        | вом окне «Создание     |
|                                  |                        | связей».               |
| Создание вычислений              | Формулы MS Excel.      | Расширенные формулы    |
|                                  |                        | на языке выражений     |
|                                  |                        | анализа данных (DAX).  |
| Создание иерархий                | Her                    | Иерархии можно со-     |
|                                  |                        | здавать и использовать |
|                                  |                        | везде в книге, в том   |
|                                  |                        | числе в Power View.    |
| Создание ключевых показателей    | Her                    | Создание ключевых      |
| эффективности                    |                        | показателей эффектив-  |
|                                  |                        | ности для использова-  |
|                                  |                        | ния в сводных таблицах |
|                                  |                        | и отчетах Power View.  |

Таблица 1 — Сравнение возможностей MS Excel и Power Pivot

#### Окончание таблицы 1

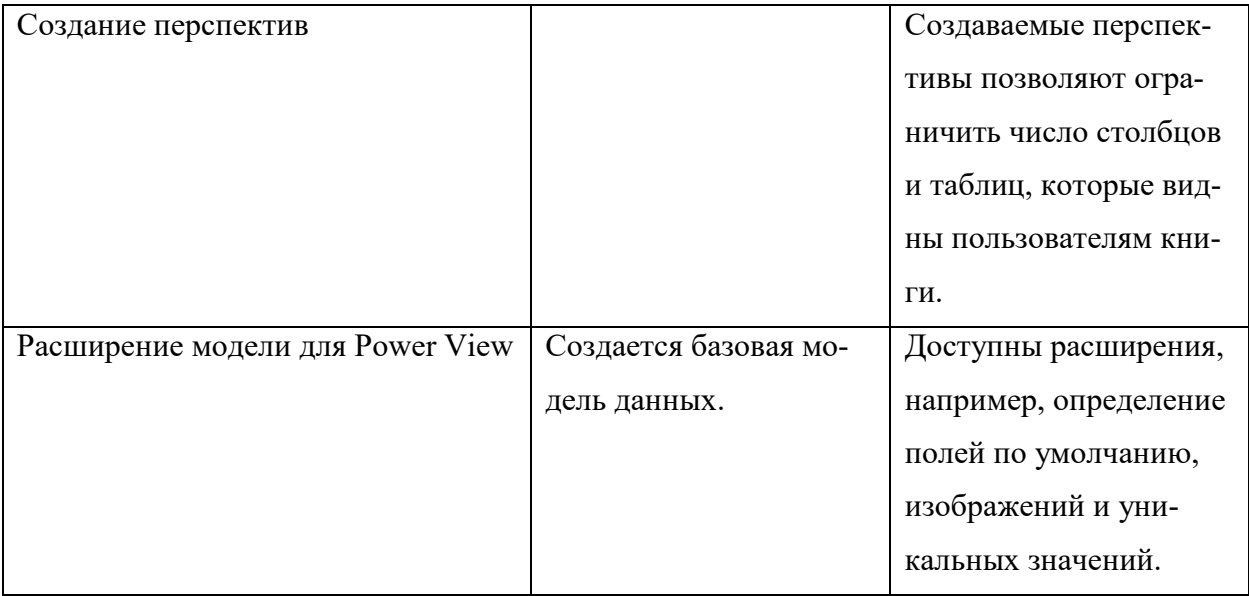

Поскольку данные внедряются в книгу MS Excel, они сразу становятся доступными для сводных таблиц, сводных диаграмм, Power View и других функций MS Excel, используемых для агрегирования данных и взаимодействия с ними. Представление данных и взаимодействие обеспечиваются приложением MS Excel. Данные и объекты представления MS Excel хранятся внутри одного файла книги [23].

## <span id="page-24-0"></span>**2 МЕТОДИЧЕСКИЙ РАЗДЕЛ**

#### <span id="page-24-1"></span>**2.1 Педагогический адрес**

Электронное учебное пособие «Новые возможности в MS Excel 2016» ориентировано на студентов очной формы обучения направления подготовки 09.03.03 «Прикладная информатика» профиль «Прикладная информатика в экономике», изучающих дисциплину «Информатика».

Также данным электронным учебным пособием могут воспользоваться все, желающие познакомиться с новыми возможностями, которые появились в программе MS Excel версии 2016.

<span id="page-24-2"></span>Пособие можно использовать в рамках аудиторного обучения, а также как инструкцию для самостоятельной работы студента.

#### **2.2 Анализ учебной документации**

Дисциплина «Информатика» [\[34\]](#page-55-8) включена в учебный план для студентов всех форм обучения всех направлений подготовки. Рабочая программа дисциплины «Информатика» составлена в соответствии с требованиями федеральных государственных образовательных стандартов высшего образования (ФГОС ВО) всех направлений подготовки программ бакалавриата, реализуемых в ФГАОУ ВО «Российский государственный профессиональнопедагогический университет».

Целью освоения дисциплины «Информатика» является формирование у студентов знаний и практических навыков работы с современными компьютерными технологиям сбора, обработки, хранения и передачи информации и тенденциями их развития.

Задачами изучения дисциплины являются:

• овладение приемами работы с современными пакетами прикладных программ, обеспечивающих широкие возможности обработки информации;

• формирование у студентов представления о возможностях использования средств вычислительной техники, современных информационнокоммуникационных технологий при решении различного вида экономических, производственных и учебных задач;

• обучение принципам построения информационных моделей и проведения анализа полученных результатов;

• развитие навыков системного мышления;

• систематизация и расширение знаний приемов и методов работы с информационно-коммуникационными технологиями, подготовка к их осознанному использованию при решении различного вида прикладных задач.

Дисциплина направлена на формирование следующих компетенций, представленных в таблице 2.

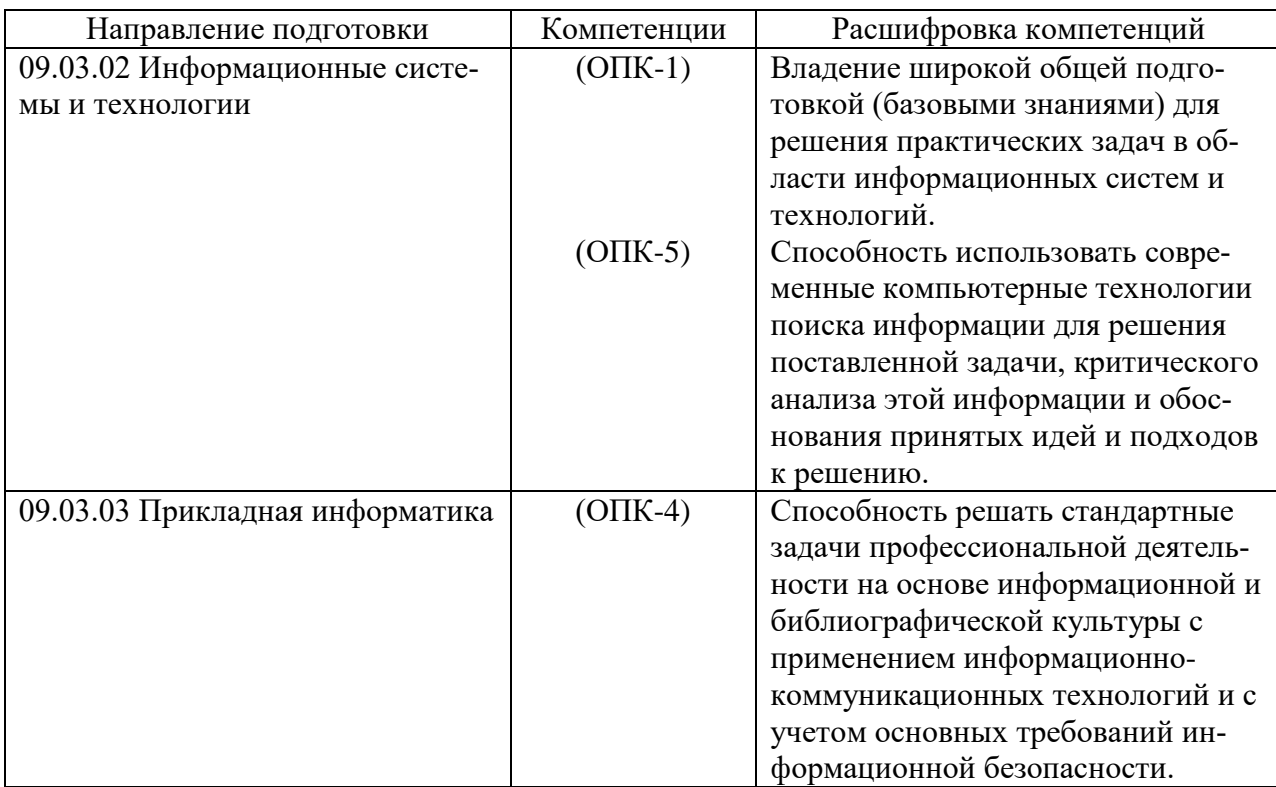

Таблица 2 — Компетенции, формируемые по дисциплине

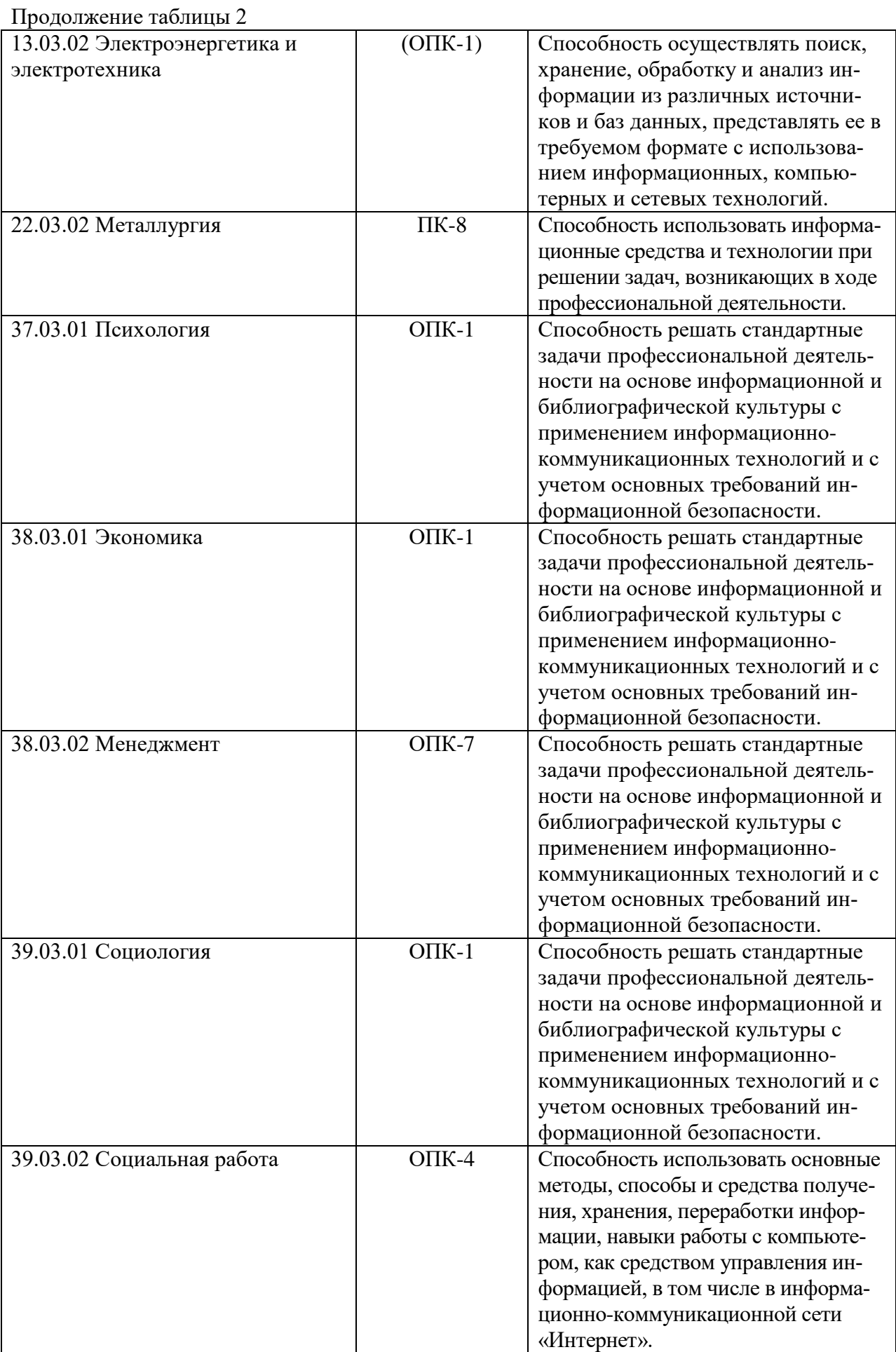

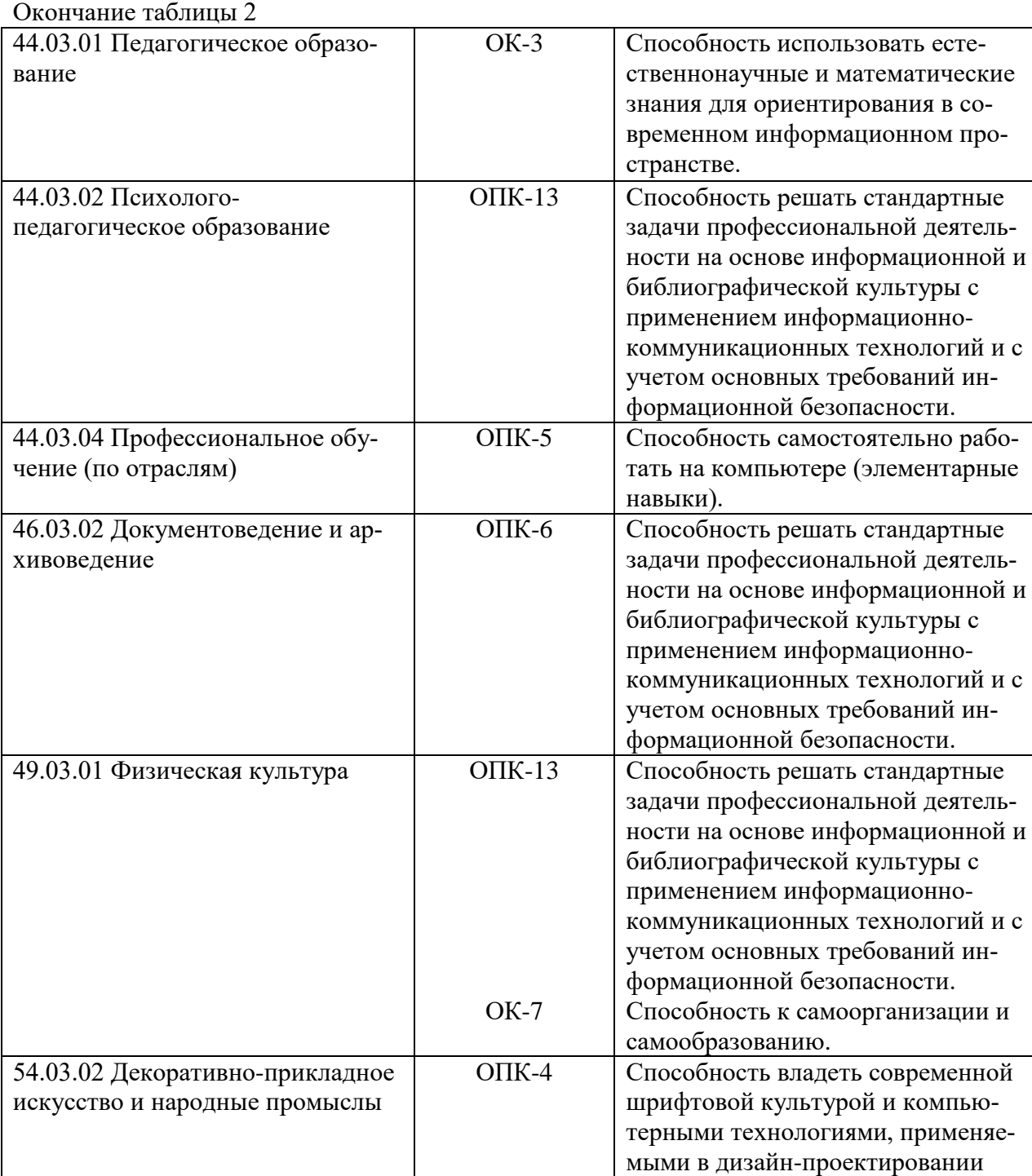

В результате освоения дисциплины (модуля) обучающийся должен: Знать:

1. Технологию определения количества информации, кодирования информации.

- 2. Логические принципы работы компьютера.
- 3. Основные характеристики модулей персонального компьютера.
- 4. Классификацию и назначение программного обеспечения.

5. Основные направления использования компьютеров в современном обществе.

6. Базовые технологии создания, хранения и переработки различных видов информации: текстовой, графической, числовой.

7. Классификацию компьютерных сетей и принципы построения сети Интернет.

Уметь:

1. Создавать форматированные документы в текстовом редакторе.

2. Визуализировать текстовую и числовую информацию путем создания демонстрационных материалов.

3. Работать с электронными таблицами.

Владеть: рациональными приемами использования компьютерных программ в исследовательской и учебной работе.

Дисциплина «Информатика» является частью модуля общенаучных дисциплин учебного плана по всем направлениям подготовки. Дисциплина реализуется в институте инженерно-педагогического образования кафедрой Информационных систем и технологий.

Дисциплина базируется на компетенциях, сформированных при изучении школьных дисциплин «Информатика» и «Математика». Для изучения данной дисциплины необходимы знания, умения и владения, формируемые предшествующими дисциплинами.

На практических занятиях работа студентов предусматривает формирование умений использования информационных технологий, как инструмент учебной, а затем и профессиональной деятельности.

В учебном плане подготовки студентов на изучение дисциплины «Информатика» отводится 144 часа. Дисциплина изучается на первом курсе в первом семестре. Предусмотрены лекционные и лабораторные занятия в компьютерном классе. По окончании изучения дисциплины предполагается зачет. План изучения дисциплины приведен в таблице 3.

Согласно рабочей программе, весь лабораторный практикум дисциплины «Информатика» разбит на две части: базовый и элективный.

Базовый лабораторный практикум представляет собой комплекс лабораторных работ и проектов.

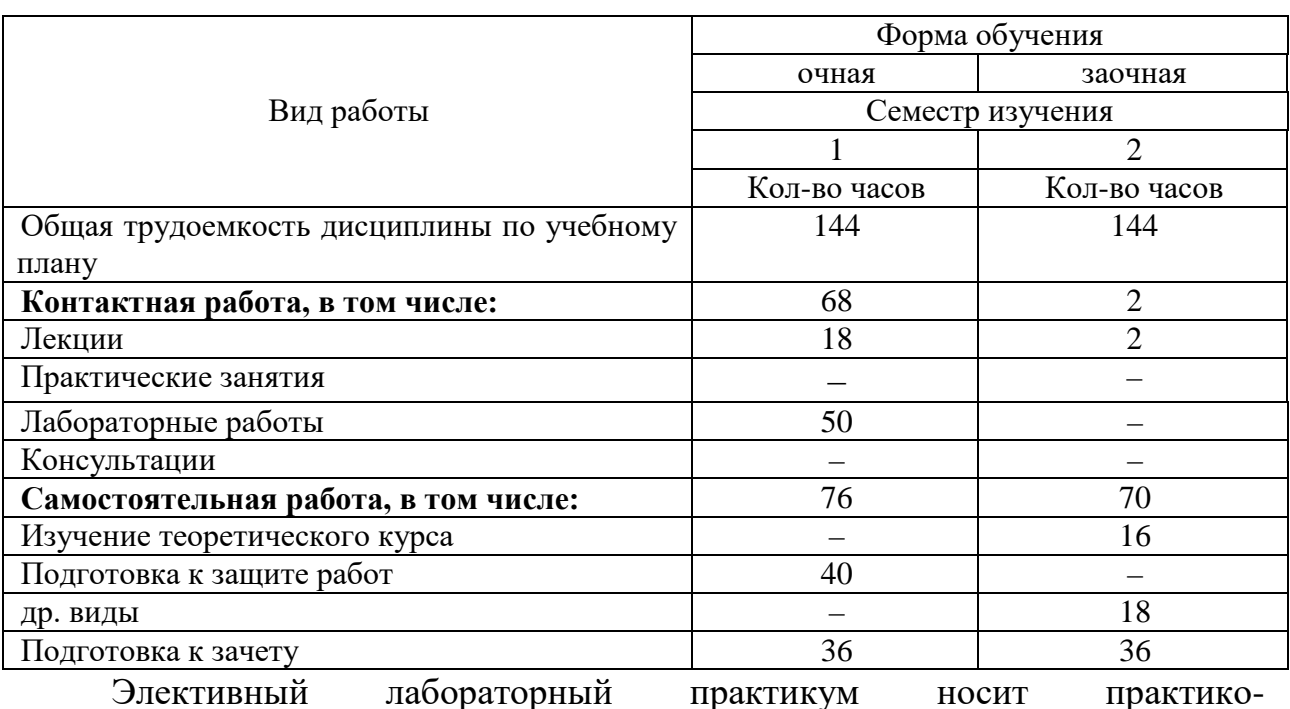

Таблица 3 — План изучения дисциплины

ориентированный характер и состоит из комплекса учебных проектов, ориентированных на формирование профессиональных компетенций. Студент может выбрать и выполнить любое количество учебных проектов с учетом необходимости получения минимального рейтингового балла для допуска к зачету.

Цель введения элективной части лабораторного практикума заключается в учете познавательных потребностей студентов, формировании индивидуальной образовательной траектории по данной дисциплине, а также в обеспечении возможности варьирования содержанием дисциплины для каждого профиля подготовки.

Таким образом электронное учебное пособие «Новые возможности в MS Excel 2016» может быть частью элективного лабораторного практикума, который могут выбирать и осваивать студенты как компьютерных профилей подготовки, так и просто те, кто изучают дисциплину «Информатика».

## <span id="page-30-0"></span>**2.3 Общая характеристика программно-методического обеспечения дисциплины**

В течение семестра студент должен обязательно выполнить базовый лабораторный практикум, который включает в себя три проекта. Согласно бально-рейтинговой системе он получает за это определенное количество баллов. Для того чтобы набрать достаточное количество баллов для допуска к зачету, студенту необходимо выбрать и выполнить любые несколько проектов из элективного лабораторного практикума.

Преподаватель, ведущий лабораторные занятия может расширить перечень учебных проектов элективного лабораторного практикума, при этом содержание новых проектов также должно быть ориентировано на формирование общепрофессиональных компетенций, указанных в таблице 2.

По дисциплине «Информатика» на самостоятельную работу студентов отводится 2 зач. ед. (76 часов), из них 40 часов — подготовка к защите работ, 36 часов — подготовка к зачету.

Студент самостоятельно готовиться к защите каждой лабораторной работы и проекта, отслеживает сроки своевременной сдачи работ. При необходимости, в часы самостоятельной работы вносит исправления в выполняемые лабораторные и проекты, в соответствии с замечаниями преподавателя, которые были получены во время аудиторной работы, если эти замечания не были исправлены во время лабораторных занятий.

#### <span id="page-31-0"></span>**2.4 Методика использования электронного учебного пособия**

#### <span id="page-31-1"></span>**2.4.1 Требования к программному и аппаратному обеспечению**

Для продуктивного использования электронного учебного пособия, а также для успешного выполнения лабораторных работ и контрольного задания необходимо выполнить следующие минимальные требования [\[19\]](#page-54-2):

• необходимое программное обеспечение: MS Excel 2016 или MS Excel 2010/ MS Excel 2013 с установленными надстройками Power View, Power Map, Power Query и Power Pivot;

• компьютер и процессор: 32- или 64-разрядный процессор с тактовой частотой от 1 ГГЦ и поддержкой набора инструкций SSE2;

• память: 2 ГБ ОЗУ, 3,0 ГБ свободного пространства на жестком диске;

• дисплей ПК: разрешение экрана  $1024 \times 768$ ;

• графическая подсистема: для того чтобы использовать аппаратное ускорение графики, необходима графическая карта с поддержкой DirectX10;

• операционная система: Windows 10, Windows 8.1, Windows 8, Windows 7 с пакетом обновления 1, Windows 10 Server, Windows Server 2012 R2, Windows Server 2012 или Windows Server 2008 R2;

• браузер: Internet Explorer 10, Google Chrome 55;

• версия .NET: .NET 3.5, для некоторых компонентов может также потребоваться установить компоненты .NET 4.0, 4.5 или 4.6 CLR.

Другие: для использования интернет-функций необходимо подключение к Интернету (за него может взиматься плата).

### <span id="page-32-0"></span>2.4.2 Методические рекомендации по использованию пособия для преподавателя

Для работы с электронным учебным пособием необходимо предоставить обучающемуся персональный компьютер (ПК), соответствующий минимальным техническим требованиям данного пособия.

Убедитесь, что на рабочий компьютер скопирована папка «ЭУП MS Excel 2016», в которой содержится электронное учебное пособие «Новые возможности в MS Excel2016» и папка «Учебные материалы». Для начала работы необходимо запустить файл index.html.

Перед началом работы необходимо ознакомить обучающегося с «Методическими рекомендациями по использованию пособия для обучающихся».

Надстройки изучаются в следующем порядке:

- 1. Power View.
- 2. Power Map.
- 3. Power Query.
- 4. Power Pivot.

Пособие разделено на четыре блока:

 $\bullet$ рекомендации - содержит минимальные технические требования к ПК для использования пособия и выполнения лабораторных и самостоятельных работ;

• теоретический блок – содержит обзорную информацию по изучаемым надстройкам;

блок лабораторных работ – состоит из девяти лабораторных работ,  $\bullet$ выполняемых последовательно;

блок контроля - содержит по пять вариантов контрольных заданий по каждой надстройке, а также вопросы по итогам изучения каждой надстройки.

Отчетными материалами при изучении пособия являются:

- файлы с выполненными лабораторными работами;
- файлы с выполненными контрольными заданиями.

Преподавателю желательно лично определить для обучающихся варианты выполнения контрольных заданий, во избежание их частого дублирования при защите итогов работы.

На изучение каждой надстройки, а также подготовку к защите работы, обучающемуся отводится 2 академических часа.

Оптимальный порядок выполнения работ обучающимся:

1. Изучение теоретического материала по надстройке.

2. Выполнение лабораторных работ по изученной надстройке.

- 3. Самостоятельное выполнение контрольного задания.
- 4. Подготовка к ответам на контрольные вопросы.

5. Предоставление преподавателю отчетных материалов, устный ответ на контрольные вопросы.

Все четыре надстройки изучаются согласно представленному алгоритму работы.

При возникновении, каких-либо затруднений, при выполнении лабораторных работ, обучающийся может просмотреть выполняемые в заданиях последовательности действий с помощью озвученных видеоуроков, которые имеются в каждой лабораторной работе. Это поможет решить вопросы, возникающие в процессе работы.

Для контроля полученных знаний обучающийся должен предоставить преподавателю отчетные материалы и дать устные ответы на контрольные вопросы.

Лабораторная работа считается выполненной, если достигнута цель лабораторной работы.

Контрольное задание считается выполненным, если выполнены все условия, заданные в контрольном задании.

Для оценки усвоения полученных знаний обучающийся предоставляет преподавателю устные ответы на контрольные вопросы. Если обучающийся дал верные ответы на 70% контрольных вопросов, этот пункт считается выполненным.

Все необходимые для выполнения лабораторных работ файлы можно скачать по ссылкам, которые имеются в пособии или скопировать их из папки «Учебные материалы».

## <span id="page-34-0"></span>2.4.3 Методические рекомендации по использованию пособия для обучающегося

Электронное учебное пособие разделено на четыре блока:

рекомендации - содержит минимальные технические требования к ПК для использования пособия и выполнения лабораторных и самостоятельных работ;

теоретический блок - содержит обзорную информацию по изучаемым надстройкам;

блок лабораторных работ – состоит из девяти лабораторных работ;  $\bullet$ 

блок контроля - содержит по пять вариантов контрольных заданий  $\bullet$ по каждой надстройке, а также вопросы по итогам изучения каждой надстройки.

Надстройки изучаются в следующем порядке:

- 1. Power View.
- 2. Power Map.
- 3. Power Query.
- 4. Power Pivot.

Отчетными материалами при изучении пособия являются:

- файлы с выполненными лабораторными работами;
- файлы с выполненными контрольными заданиями.

Для изучения теоретического материала, выполнения лабораторных работ, контрольного задания и подготовки по контрольным вопросам по каждой надстройке, отводится 2 академических часа.

Оптимальный порядок работы с пособием:

1. Изучите данные методические указания.

2. Перейдите к изучению теоретического материала по надстройке Power View, для этого нажмите кнопку «Перейти к изучению Power View», находящуюся внизу этой страницы или перейдите к этой странице через навигационную панель: нажмите кнопку «Теория» и в дополнительном меню выберите пункт «Power View».

3. Изучите теоретический материал.

4. Перейдите в блок лабораторных работ.

5. Выполните предлагаемые лабораторные работы по данной надстройке.

6. Перейдите в блок контроля.

7. Самостоятельно выполните свой вариант контрольного задания. Вариант назначается преподавателем.

8. Подготовьтесь к устным ответам на контрольные вопросы.

9. Предоставьте преподавателю отчетные материалы по данной надстройке, а также дайте ответы на контрольные вопросы.

По аналогии изучите все четыре надстройки.

При возникновении, каких-либо затруднений, при выполнении лабораторных работ, просмотрите выполняемые в заданиях последовательности действий с помощью озвученных видеоуроков, которые имеются в каждой лабораторной работе.

Лабораторная работа считается выполненной, если достигнута цель лабораторной работы.

Контрольное задание считается выполненным, если выполнены все условия, заданные в контрольном задании.

Для оценки усвоения полученных знаний обучающийся предоставляет преподавателю устные ответы на контрольные вопросы. Если обучающийся дал верные ответы на 70% контрольных вопросов, этот пункт считается зачтенным.

Все необходимые для выполнения лабораторных работ файлы можно скачать по ссылкам, которые имеются в пособии или скопировать их из папки «Учебные материалы». Она находится в папке «ЭУП MS Excel 2016».

#### <span id="page-36-0"></span>**2.5 Структура электронного учебного пособия**

Структура электронного учебного пособия «Новые возможности в MS Excel 2016» представлена на рисунке 1.

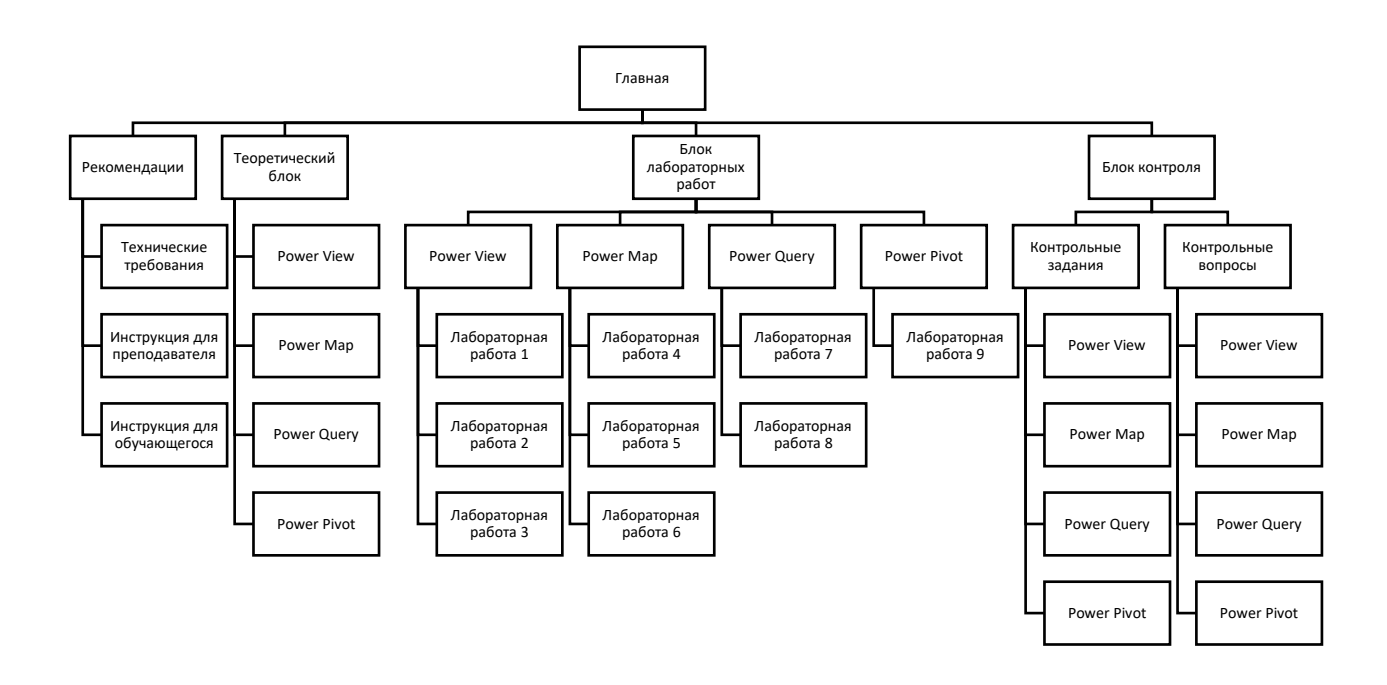

Рисунок 1 — Структура электронного учебного пособия

Электронное учебное пособие состоит из четырех блоков:

- «Рекомендации»;
- «Теоретический блок»;
- «Блок лабораторных работ»;
- «Блок контроля».

Блок «Рекомендации» содержит информацию о требованиях к аппаратно-техническому обеспечению, необходимому для успешного использования электронного учебного пособия и выполнения лабораторных работ и контрольных заданий; методические рекомендации для преподавателя и обучающихся.

«Теоретический блок» содержит теоретический материал по работе с надстройками в MS Excel 2016 и разделен на четыре части:

- 1. Power View.
- 2. Power Map.
- 3. Power Query.
- 4. Power Pivot.

«Блок лабораторных работ» состоит из девяти лабораторных работ, которые логически разделены на четыре части по принадлежности их темы к определенной надстройке.

«Блок контроля» также разделен на четыре части — по одной на каждую надстройку, в каждой части по две страницы — «Контрольные задания» и «Контрольные вопросы».

#### <span id="page-37-0"></span>**2.6 Интерфейс и содержание электронного учебного пособия**

#### <span id="page-37-1"></span>**2.6.1 Интерфейс электронного учебного пособия**

Электронное учебное пособие разработано средствами Webпрограммирования и может работать в любом современном браузере. Для редактирования и создания текста программного кода электронного учебного пособия было использовано свободно распространяемое программное обеспечение Notepad++[\[38\]](#page-56-4) (рисунок 2). Отладка написанного кода производилась средствами встроенного отладчика браузера. В ходе создания пособия были использованы следующие технологии:

• язык разметки гипертекста — HTML;

- каскадные таблицы стилей CSS;
- язык скриптов JavaScript.

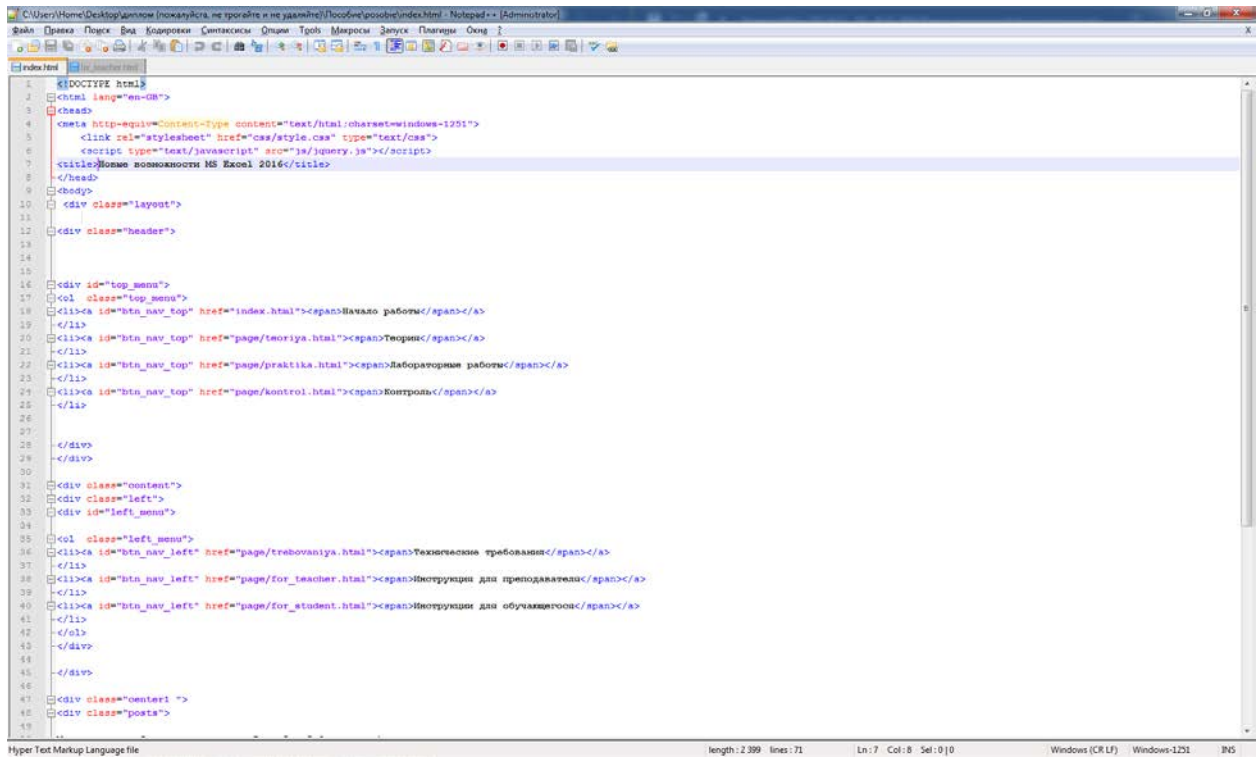

Рисунок 2 — Написание кода в редакторе Notepad++

Главная страница электронного учебного пособия является его титульным листом (рисунок 3).

В верхней части окна электронного учебного пособия находится навигационная панель, состоящая из четырех кнопок:

- «Начало работы» переход к блоку «Рекомендации»;
- «Теория» переход к «Теоретическому блоку»;
- «Лабораторные работы» переход к «Блоку лабораторных работ»;
- «Контроль» переход к «Блоку контроля».

Для навигации внутри блока в левой части пособия расположено дополнительное меню, содержимое которого меняется в зависимости от страницы, на которой находится пользователь.

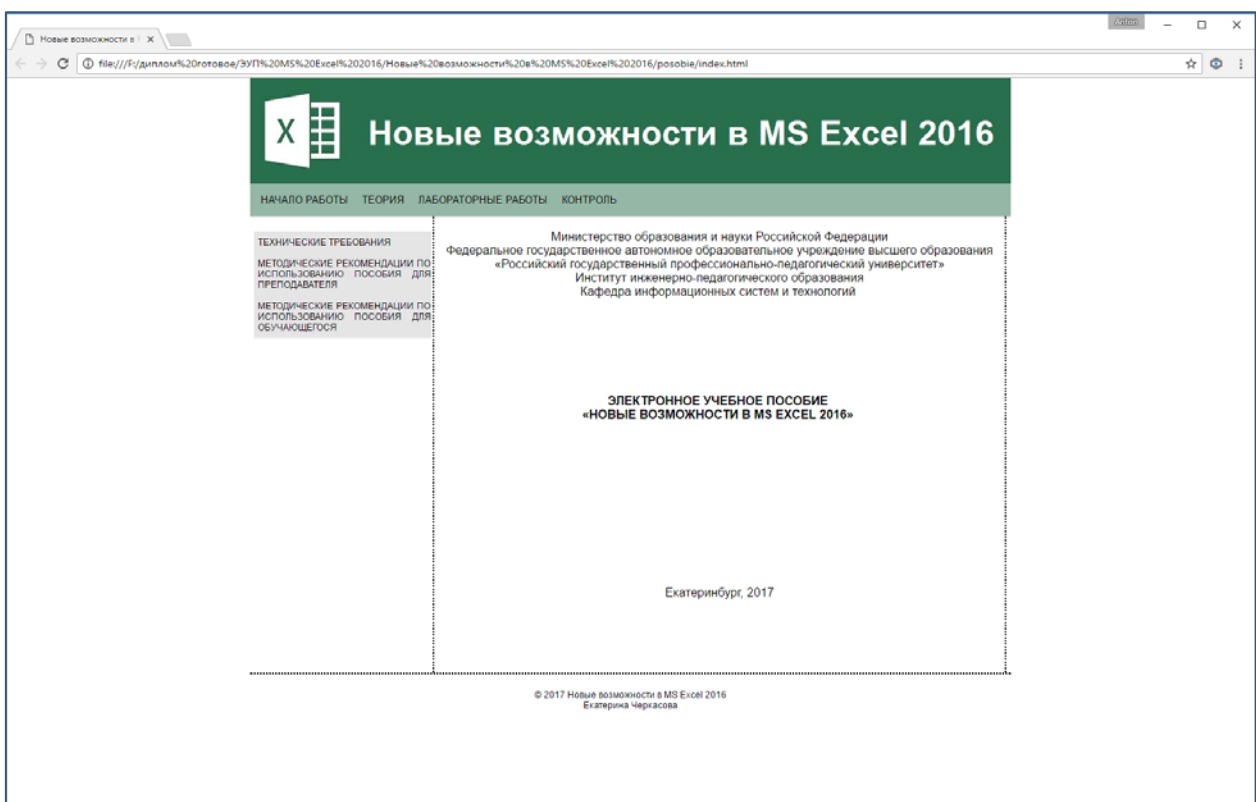

Рисунок 3 — Главная страница электронного учебного пособия

Дополнительное меню страницы «Начало работы» содержит три кнопки:

• «Технические требования»;

• «Методические рекомендации по использованию пособия для преподавателя»;

• «Методические рекомендации по использованию пособия для обучающегося».

При нажатии на кнопку «Технические требования» открывается страница, содержащая минимальные технические требования к аппаратному и программному обеспечению (рисунок 4). При нажатии на кнопки «Методические рекомендации для преподавателя» и «Методические рекомендации для обучающегося» можно ознакомиться с методическими рекомендациями для соответствующей категории пользователей (рисунок 5). На странице с методическими рекомендациями для обучающихся предусмотрена кнопка «Перейти к изучению Power View», при нажатии на которую обучающийся приступит сразу к изучению материала.

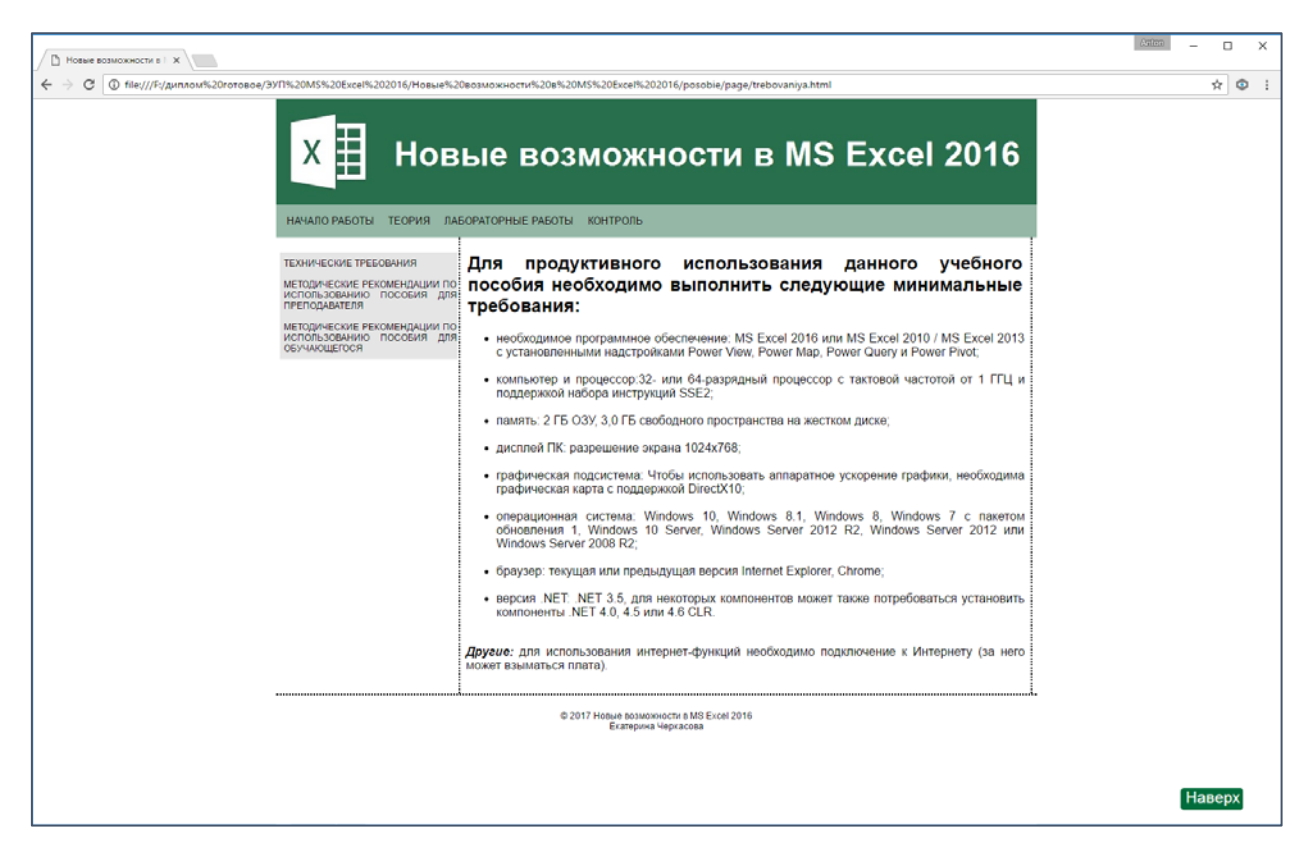

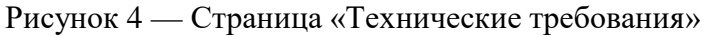

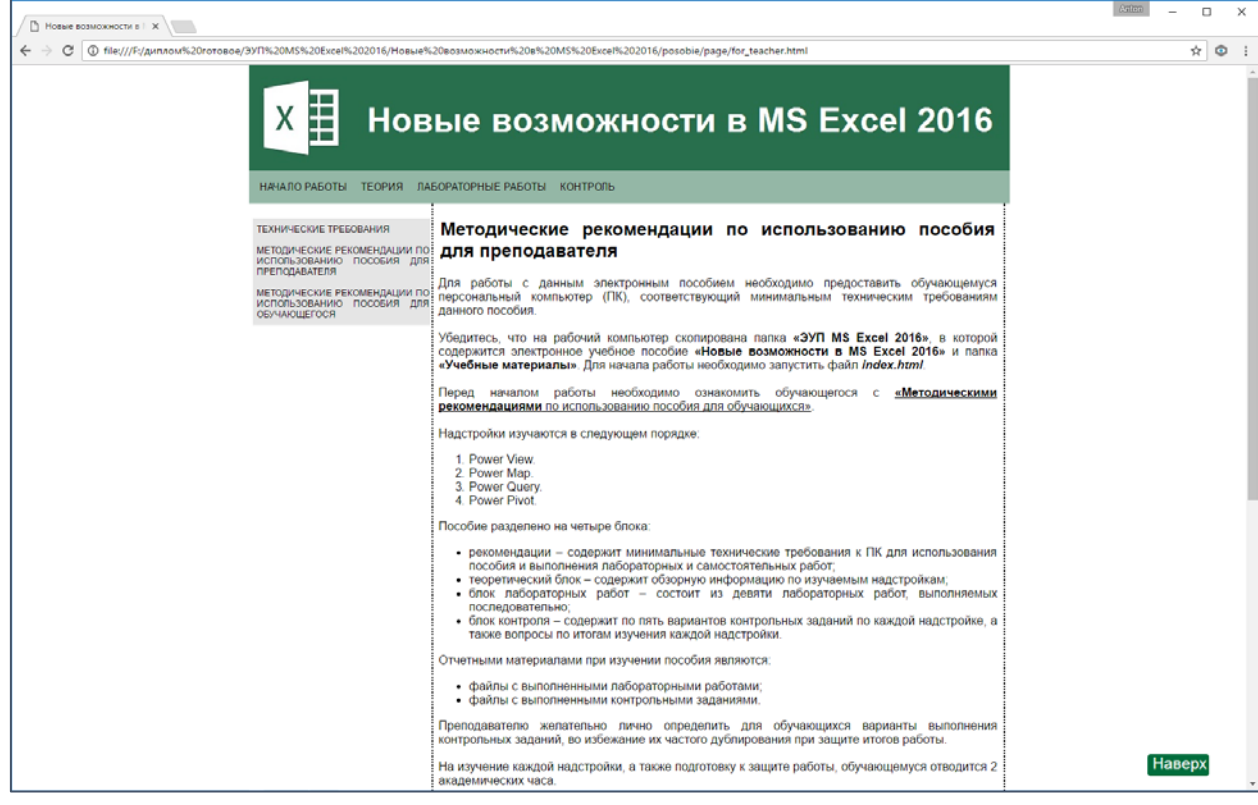

Рисунок 5 — Инструкция для преподавателя

Дополнительное меню, расположенное на странице «Теория» (рисунок 6) содержит следующие кнопки:

- «Power View»;
- «Power Map»;
- «Power Query»;
- «Power Pivot».

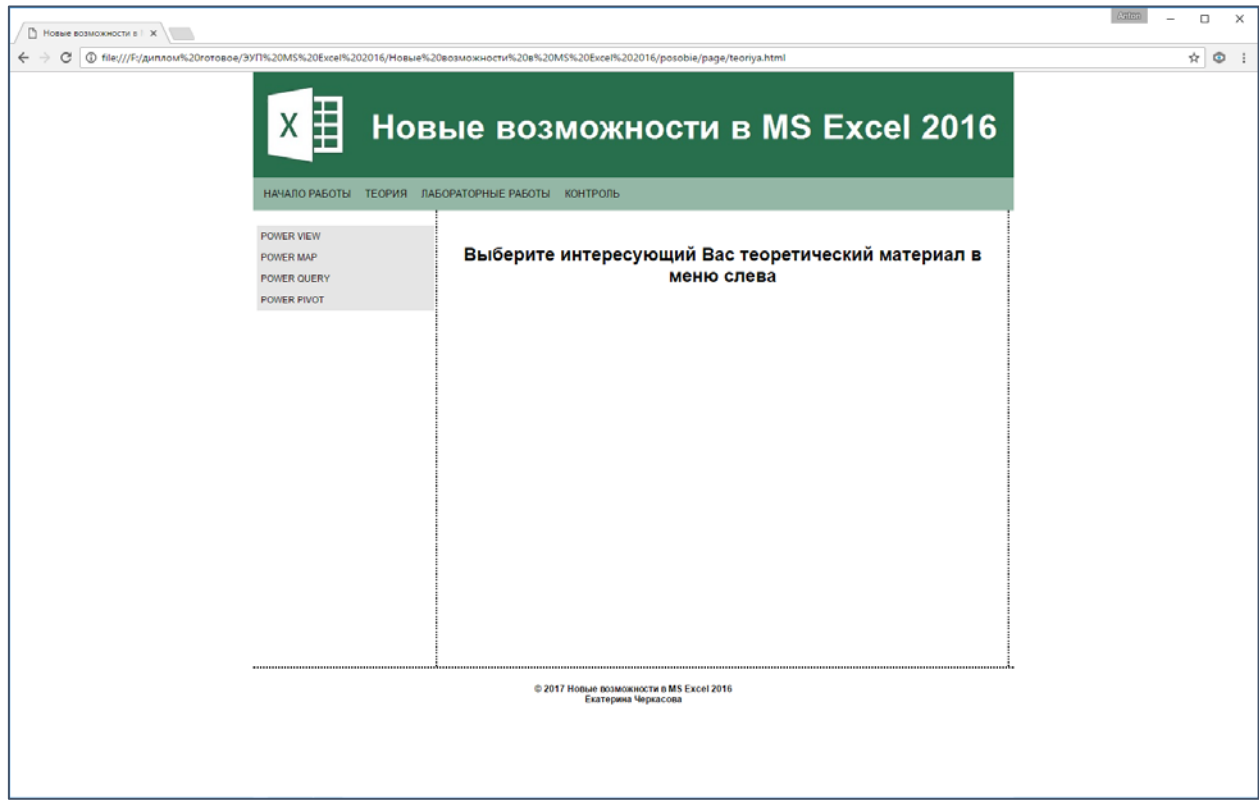

Рисунок 6 — Вкладка «Теоретический блок»

При нажатии на каждую из кнопок открывается страница с теоретическим материалом на соответствующую тему. Внизу каждой из четырех страниц находится кнопка, позволяющая перейти к выполнению лабораторных работ по изучаемой надстройке (рисунок 7).

Так же на каждой странице электронного учебного пособия присутствует кнопка «Наверх» (рисунок 7), позволяющая быстро вернуться к навигационной панели. Данная кнопка всегда находится на экране в пределах видимости пользователя и перемещается вместе с прокруткой окна.

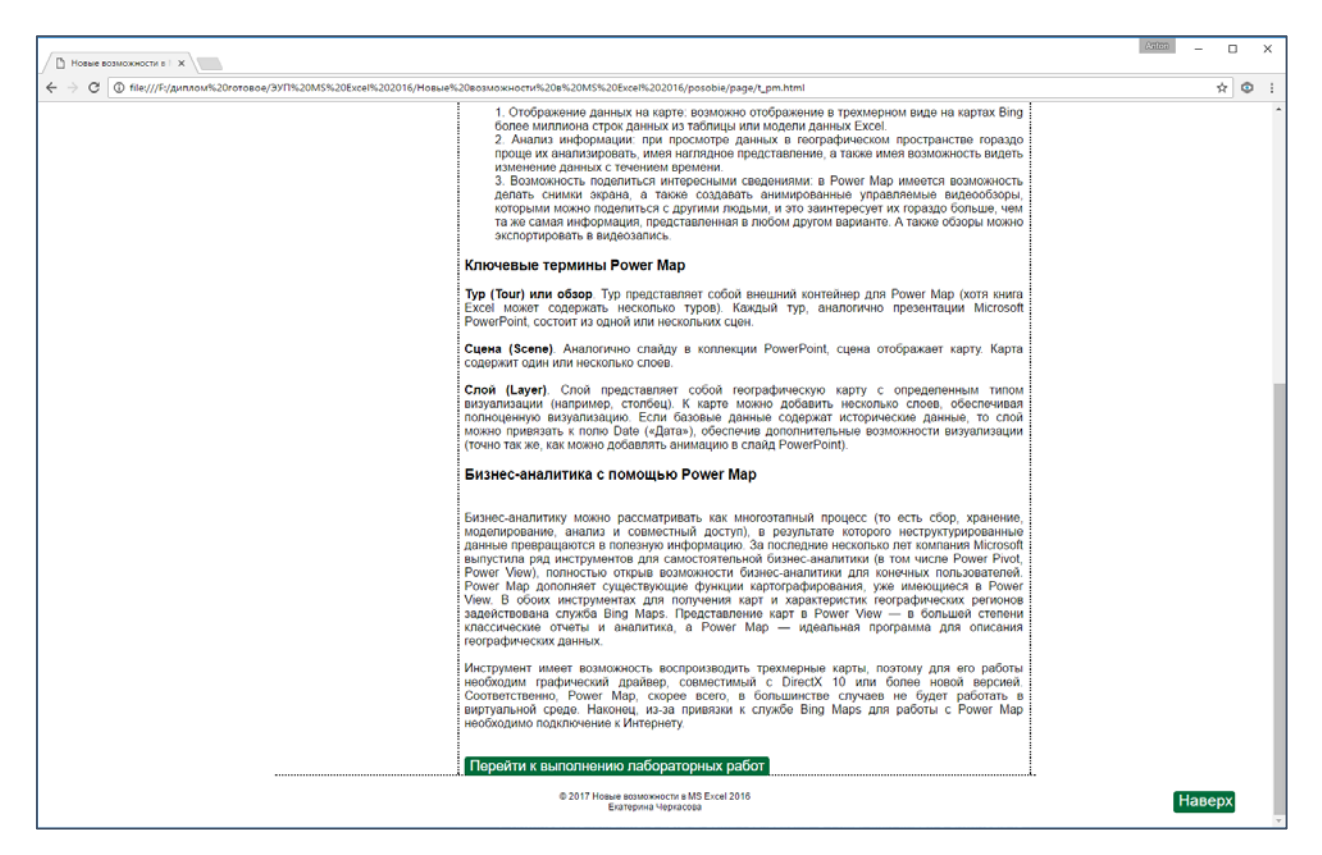

Рисунок 7 — Кнопка перехода к следующему разделу и кнопка «Наверх»

Дополнительное меню на странице «Лабораторные работы» содержит четыре кнопки, которые носят названия изучаемых надстроек. При переходе на страницу, посвященную какой-либо надстройке, на странице пособия отображаются кнопки для перехода к лабораторным работам (рисунок 8). Для изучения надстроек Power View и Power Map предлагается по три лабораторных работы на каждую. Надстройка Power Query изучается в двух лабораторных, а Power Pivot рассматривается в одной лабораторной работе.

Каждая из девяти лабораторных работ содержит в себе подробные инструкции по выполнению заданий, дополненные наглядными изображениями. Помимо этого, каждая лабораторная работа снабжена озвученным видеоуроком с титрами, которые необходимы на случай отсутствия возможности прослушивания озвучивания видеоурока. Также на каждой странице с лабораторной работой расположена кнопка, позволяющая перейти к дальнейшему обучению работе с надстройками. Если все лабораторные работы по какой-то одной надстройке выполнены, то в конце последней работы будет находиться кнопка «Перейти к контрольному заданию», по которой обучающийся переходит в «Блок контроля» для выполнения самостоятельного контрольного задания по этой надстройке. Если выполнены еще не все лабораторные работы, то в конце страницы с содержанием лабораторной будет кнопка «Перейти к следующей работе».

![](_page_43_Figure_1.jpeg)

Рисунок 8 — Вкладка «Блок лабораторных работ»

Для создания видеоуроков использовалась программа Camtasia Studio 9.0. Видеоуроки создавались путем захвата экрана. В процессе монтирования роликов применялись такие инструменты как титры, масштабирование, эффекты курсора.

Видеоуроки воспроизводятся с помощью системного медиа-плеера или плеера встроенного в браузер. Имеется возможность развернуть видеоурок на весь экран, для лучшего восприятия. Пример видеоурока показан на рисунке 9.

Дополнительное меню на странице «Контроль» содержит четыре кнопки, названия которых соответствуют названиям надстроек. На каждой странице, посвященной какой-либо надстройке расположены две кнопки, позволяющие перейти к контрольному заданию или к контрольным вопросам (рисунок 10).

![](_page_44_Picture_22.jpeg)

Рисунок 9 — Пример видеоурока

![](_page_44_Picture_23.jpeg)

Рисунок 10 — Вкладка «Блок контроля»

По завершению изучения одной надстройки, после выполнения контрольного задания и ответов на контрольные вопросы предоставляется возможность перейти к изучению теоретического материала по следующей надстройке нажатием одной кнопки. Если обучение и контроль по всем надстройкам завершены, обучающийся возвращается на главную страницу пособия.

#### <span id="page-45-0"></span>**2.6.2 Краткое содержание «Блока лабораторных работ»**

Лабораторная работа 1. Включение Power View в MS Excel.

Выполняя данную лабораторную работу обучающийся учится включать надстройку Power View, изменять параметры работы MS Excel, при необходимости устанавливать дополнительное ПО.

Лабораторная работа 2. Создание простых визуализаций в Power View.

Выполняя эту лабораторную работу обучающийся учится основам работы с надстройкой Power View, учится создавать простые визуализации, такие как диаграмма и карта. Исправлять ошибки, допущенные в ходе создания визуализаций. Результат выполнения лабораторной работы 2 представлен на рисунке 11.

Лабораторная работа 3. Изменение оформления отчетов в Power View.

Выполняя данную лабораторную работу, обучающийся учится изменять оформление уже созданных отчетов на листах Power View, применять форматирование к элементам отчета, добавлять заголовки, изменять цветовую схему, изменять размер шрифта элементов отчета. Результат выполнения лабораторной работы 3 представлен на рисунке 12.

По итогам изучения теоретического материала и выполнения трех лабораторных работ по надстройке Power View обучающийся должен самостоятельно выполнить контрольное и задание и дать ответы на контрольные вопросы.

![](_page_46_Figure_0.jpeg)

Рисунок 11 — Результат выполнения лабораторной работы 2

![](_page_46_Figure_2.jpeg)

Рисунок 12 — Результат выполнения лабораторной работы 3

Лабораторная работа 4. Подготовка данных для работы с Power Map.

Выполняя данную лабораторную работу обучающийся учится подготавливать данные для работы с Power Map, на основе таблиц создавать карты с помощью Power Map, исправлять допущенные ошибки. Результат выполнения лабораторной работы 3 приведен на рисунке 13.

![](_page_47_Figure_2.jpeg)

Рисунок 13 — Результат выполнения лабораторной работы 4

Лабораторная работа 5. Изменение параметров обзора. Добавление новых сцен.

Выполняя данную лабораторную работу, обучающийся учится изменять параметры существующего обзора и существующих слоев, учится добавлять в обзор новые сцены, а в сцены — новые слои. Результатом выполнения этой лабораторной работы является файл формата .xlsx, содержащий в себе созданный с помощью надстройки Power Map обзор.

Лабораторная работа 6. Создание видео-обзора.

Выполняя данную лабораторную работу обучающийся учится изменять параметры готовых слоев и сцен, и импортировать созданный ранее обзор в видеофайл. Результатом выполнения этой лабораторной работы является готовый видеофайл, созданный из обзора Power Map.

По итогам изучения теоретического материала и выполнения трех лабораторных работ по надстройке Power Map обучающийся должен самостоятельно выполнить контрольное и задание и дать ответы на контрольные вопросы.

Лабораторная работа 7. Начало работы с Power Query в MS Excel.

Выполняя данную лабораторную работу обучающийся учится основам работы с Power Query — создавать запросы, обнаруживать данные, подключаться к ним, обрабатывать и уточнять эти данные. Результат выполнения лабораторной работы 7 представлен на рисунке 14.

| в<br>$-100 - 1$                                                                                                    | Лабораторная работа 7 - Ексеі                                                                  |                                                   |                                                                                | Работа с хаблицами   Работа с запресами |                                                                                                   |                  |                      |                           |                                     |                                             |                                                                              |               | 団                                                                                     | σ                    |
|----------------------------------------------------------------------------------------------------|------------------------------------------------------------------------------------------------|---------------------------------------------------|--------------------------------------------------------------------------------|-----------------------------------------|---------------------------------------------------------------------------------------------------|------------------|----------------------|---------------------------|-------------------------------------|---------------------------------------------|------------------------------------------------------------------------------|---------------|---------------------------------------------------------------------------------------|----------------------|
| Главная<br><b>Beratics</b><br><b>Oaiin</b>                                                                                                    | Разметка страницы<br>Формулы<br>Данные                                                         | Рецентирование                                    | <b>Bita</b><br><b>Power Pivet</b>                                              | Конструктор                             | <b>3anpoc</b>                                                                                     |                  |                      | Q. Что вы хотите сделать? |                                     |                                             |                                                                              |               |                                                                                       | Вход Д. Общий доступ |
| Показать запросы<br>户<br>$\mathbb{R}$<br><b>PET VS TAS AVILLE</b><br>Получение<br>Couurra<br>внешних данных * запрос - Lo Последние испочники<br>Скачать & преобразовать | <b>2</b> Подключения<br>Le<br>Coolersa<br>Обновить<br>13 Hummits cause<br>ace =<br>Подключения | 羂<br>41<br><b>1</b> Сортировка<br><b>Questarp</b> | C Onactiers<br><b>Evillostepieri</b><br>L Appareumentes<br>Сортировка и фильтр | é<br>Texct no                           | Мгновенное заполнение 1-5 Консолидация<br>В-8 Удалить дубликаты<br>столбцам - о Проверка данных - | Работа с данными | <b>OZ</b> Uniquitimi |                           | <b>ПУ Управление моделью данных</b> | $\overline{z}$<br>AHARMS "VITO"<br>ecnis" = | $\overline{\mathscr{L}}$<br>Лист<br>прогноза<br><b><i><u>Regimes</u></i></b> |               | <b>ПП Группировать</b><br>4<br>Разгруппировать *<br>- Промежуточный итаг<br>Структура | $\sim$               |
| $f_x$<br>N.<br>$\mathcal{L}$<br>THIS                                                                                                    |                                                                                                |                                                   |                                                                                |                                         |                                                                                                   |                  |                      |                           |                                     |                                             |                                                                              |               |                                                                                       | $\downarrow$         |
| A1                                                                                                    |                                                                                                |                                                   |                                                                                |                                         |                                                                                                   |                  |                      |                           |                                     |                                             |                                                                              |               |                                                                                       |                      |
| A                                                                                                    | B                                                                                              | c                                                 | D<br>E                                                                         |                                         | ${\mathsf G}$<br>H                                                                                |                  | $\mathbf{1}$         | $\rightarrow$             | K                                   | $\perp$                                     | M                                                                            | $N -$         |                                                                                       | $\star \times$       |
| THIT                                                                                                    | <b>В Наименование</b>                                                                          | Ими, упаковка и Цена и Количество и Стоимость Ю   |                                                                                |                                         |                                                                                                   |                  |                      |                           |                                     |                                             |                                                                              |               | Запросы книги                                                                         |                      |
| Мелкие офискые принадлежности Степлер Ng 24                                                                                                    |                                                                                                | $\mathbf{1}$                                      | 175                                                                            | $\overline{4}$                          |                                                                                                   |                  |                      |                           |                                     |                                             |                                                                              |               | 1 sanpoc                                                                              |                      |
| Мелкие офисные принадлежности Скобки для степлера № 24                                                                                                    |                                                                                                | 1000                                              | 70                                                                             | 10                                      |                                                                                                   |                  |                      |                           |                                     |                                             |                                                                              |               | <b>Ш</b> Лист1                                                                        |                      |
| Мелкие офисные принадлежности Степлер Ne 10                                                                                                    |                                                                                                | $\mathbf{1}$                                      | 150                                                                            | $\overline{a}$                          |                                                                                                   |                  |                      |                           |                                     |                                             |                                                                              |               | Загружено строк: 62.                                                                  |                      |
| Мелкие офисные принадлежности Скобки для степлера № 10                                                                                                    |                                                                                                | 1000                                              | 65                                                                             | 15                                      |                                                                                                   |                  |                      |                           |                                     |                                             |                                                                              |               |                                                                                       |                      |
| 6 Мелкие офисные принадлежности Дестеплер                                                                                                    |                                                                                                | $\overline{1}$                                    | 97                                                                             | $\mathbf{A}$                            |                                                                                                   |                  |                      |                           |                                     |                                             |                                                                              |               |                                                                                       |                      |
| Мелкие офисные принадлежности                                                                                                    | Кнопки канцелярские                                                                            | 200                                               | 45                                                                             | $\mathbf{g}$                            |                                                                                                   |                  |                      |                           |                                     |                                             |                                                                              |               |                                                                                       |                      |
| Мелкие офисные принадлежности Скрепки 50 мм                                                                                                    |                                                                                                | 40                                                | 55                                                                             | 20 <sub>2</sub>                         |                                                                                                   |                  |                      |                           |                                     |                                             |                                                                              |               |                                                                                       |                      |
| Мелкие офисные принадлежности<br>$\circ$                                                                                                    | Cxpenxx 25 MM                                                                                  | 100                                               | 60                                                                             | 20                                      |                                                                                                   |                  |                      |                           |                                     |                                             |                                                                              |               |                                                                                       |                      |
| 10 Мелкие офисные принадлежности Скрепочница магнитная                                                                                                    |                                                                                                | $\mathbf{1}$                                      | 100<br>45                                                                      | $\overline{4}$<br>$\overline{4}$        |                                                                                                   |                  |                      |                           |                                     |                                             |                                                                              |               |                                                                                       |                      |
| 11 Мелкие офисные принадлежности Нож канцелярский                                                                                                    |                                                                                                | $\mathbf{1}$                                      | 70                                                                             | $\Delta$                                |                                                                                                   |                  |                      |                           |                                     |                                             |                                                                              |               |                                                                                       |                      |
| 12 Мелкие офисные принадлежности                                                                                                    | Ножницы 180 мм                                                                                 |                                                   |                                                                                |                                         |                                                                                                   |                  |                      |                           |                                     |                                             |                                                                              |               |                                                                                       |                      |
| 13 Мелкие офисные принадлежности                                                                                                    | Дырокол                                                                                        | $\mathbf{1}$<br>$\mathbf{1}$                      | 200<br>25                                                                      | $\mathbf{2}$<br>$\overline{a}$          |                                                                                                   |                  |                      |                           |                                     |                                             |                                                                              |               |                                                                                       |                      |
| 14 Мелкие офисные принадлежности<br>15 Мелкие офисные принадлежности                                                                                                    | Ластик<br>Ластик по дереву                                                                     | $\mathbf{1}$                                      | 30                                                                             | $\overline{2}$                          |                                                                                                   |                  |                      |                           |                                     |                                             |                                                                              |               |                                                                                       |                      |
| 16 Мелкие офисные принадлежности                                                                                                    | Точилка                                                                                        | $\mathbf{I}$                                      | $20^{\circ}$                                                                   | $\overline{a}$                          |                                                                                                   |                  |                      |                           |                                     |                                             |                                                                              |               |                                                                                       |                      |
| 17 Бумага и бумажные изделия                                                                                                    | Бумага для факса 210 мм х 15 м                                                                 | $\mathbf{1}$                                      | 500                                                                            | $\mathbf{B}$                            |                                                                                                   |                  |                      |                           |                                     |                                             |                                                                              |               |                                                                                       |                      |
| 18 Бумага и бумажные изделия                                                                                                    | Бумага для факса 216 мм х 30 м                                                                 | $\mathbf{1}$                                      | 500                                                                            | $\overline{\mathbf{x}}$                 |                                                                                                   |                  |                      |                           |                                     |                                             |                                                                              |               |                                                                                       |                      |
| 19 Бумага и бумажные изделия.                                                                                                    | Блок для записей 300 л.                                                                        | $\mathbf{1}$                                      | 120                                                                            | $\ddot{a}$                              |                                                                                                   |                  |                      |                           |                                     |                                             |                                                                              |               |                                                                                       |                      |
| 20 Бумага и бумановые изделия                                                                                                    | Блок для заметок 9х9х9 см.                                                                     |                                                   | 150                                                                            | $\Delta$                                |                                                                                                   |                  |                      |                           |                                     |                                             |                                                                              |               |                                                                                       |                      |
| 21 Бумага и бумажные изделия                                                                                                    | Тетрадь 12 листов кл.                                                                          | $\mathbf{1}$                                      | 15                                                                             | 20 <sup>°</sup>                         |                                                                                                   |                  |                      |                           |                                     |                                             |                                                                              |               |                                                                                       |                      |
| 22 Бумага и бумажные изделия                                                                                                    | Тетрадь 18 листов кл.                                                                          | $\mathbf{1}$                                      | 20                                                                             | 20                                      |                                                                                                   |                  |                      |                           |                                     |                                             |                                                                              |               |                                                                                       |                      |
| 23 Бумага и бумажные изделия                                                                                                    | Тетрадь 48 листов кл.                                                                          | $\mathbf{1}$                                      | 35                                                                             | 20                                      |                                                                                                   |                  |                      |                           |                                     |                                             |                                                                              |               |                                                                                       |                      |
| 24 Бумага и бумажные изделия                                                                                                    | Тетрадь 96 листов кл.                                                                          | $\mathbf{1}$                                      | 55                                                                             | 10                                      |                                                                                                   |                  |                      |                           |                                     |                                             |                                                                              |               |                                                                                       |                      |
| 25 Бумага и бумажные изделия                                                                                                    | Книга учета, 200 л.                                                                            | $\mathbf{1}$                                      | 70                                                                             | $\mathbf{R}$                            |                                                                                                   |                  |                      |                           |                                     |                                             |                                                                              |               |                                                                                       |                      |
| 26 Бумага и бумановке изделия                                                                                                    | Книга бух. 40 л.                                                                               | $\mathbf{1}$                                      | 65                                                                             | $\ddot{\mathbf{h}}$                     |                                                                                                   |                  |                      |                           |                                     |                                             |                                                                              |               |                                                                                       |                      |
| 27 Бумага и бумажные изделия                                                                                                    | Алфавитная книжка 95х165                                                                       | $\mathbf{1}$                                      | 200                                                                            | 4                                       |                                                                                                   |                  |                      |                           |                                     |                                             |                                                                              |               |                                                                                       |                      |
| 28 Бумага и бумажные изделия                                                                                                    | Ежедневник 145х210                                                                             |                                                   | 350                                                                            | A                                       |                                                                                                   |                  |                      |                           |                                     |                                             |                                                                              |               |                                                                                       |                      |
| 29 Бумага и бумажные изделия                                                                                                    | Ежелневник 95x150                                                                              | $\mathbf{A}$                                      | 250                                                                            | $\overline{4}$                          |                                                                                                   |                  |                      |                           |                                     |                                             |                                                                              |               |                                                                                       |                      |
| 30 Бумага и бумажные изделия                                                                                                    | Потребительская бумага 500 л.                                                                  |                                                   | 245                                                                            | 15                                      |                                                                                                   |                  |                      |                           |                                     |                                             |                                                                              |               |                                                                                       |                      |
| 31 Бумага и бумажные изделия                                                                                                    | Eymara для n/m 500                                                                             | $\mathbf{1}$                                      | 245                                                                            | 15                                      |                                                                                                   |                  |                      |                           |                                     |                                             |                                                                              |               |                                                                                       |                      |
| 32 Бумага и бумажные изделия                                                                                                    | Data Copy 500                                                                                  |                                                   | 300                                                                            | 10 <sup>°</sup>                         |                                                                                                   |                  |                      |                           |                                     |                                             |                                                                              |               |                                                                                       |                      |
| 33 Бумага и бумажные изделия                                                                                                    | Copy X 500                                                                                     | 1                                                 | 315                                                                            | 10                                      |                                                                                                   |                  |                      |                           |                                     |                                             |                                                                              |               |                                                                                       |                      |
| 34 Бумага и бумажные изделия                                                                                                    | Copy REX 500                                                                                   | $\mathbf{1}$                                      | 350                                                                            | 10                                      |                                                                                                   |                  |                      |                           |                                     |                                             |                                                                              |               |                                                                                       |                      |
| 35 Бумага и бумажные изделия                                                                                                    | Lux Copy 500                                                                                   | $\mathbf{1}$                                      | 297                                                                            | 10 <sup>1</sup>                         |                                                                                                   |                  |                      |                           |                                     |                                             |                                                                              |               |                                                                                       |                      |
| 36 Пишущие принадлежности                                                                                                    | Ручка шарик, со сменным стернием                                                               | $\mathbf{I}$                                      | 10                                                                             | 12                                      |                                                                                                   |                  |                      |                           |                                     |                                             |                                                                              |               |                                                                                       |                      |
| 37 Пишущие принадлежности                                                                                                    | Ручка гел.                                                                                     | $\mathbf{1}$                                      | 15                                                                             | B                                       |                                                                                                   |                  |                      |                           |                                     |                                             |                                                                              |               |                                                                                       |                      |
| $(+)$<br>Лист2<br>Inert1                                                                                                    |                                                                                                |                                                   |                                                                                | $-1$                                    |                                                                                                   |                  |                      |                           |                                     |                                             |                                                                              | $\rightarrow$ |                                                                                       |                      |
|                                                                                                    |                                                                                                |                                                   |                                                                                |                                         |                                                                                                   |                  |                      |                           |                                     |                                             |                                                                              |               |                                                                                       |                      |
| foroso                                                                                                    |                                                                                                |                                                   |                                                                                |                                         |                                                                                                   |                  |                      |                           |                                     |                                             |                                                                              |               | $-300$<br>四<br>卵                                                                      | $+ 100%$             |

Рисунок 14 — Результат выполнения лабораторной работы 7

Лабораторная работа 8. Консолидация данных из разных источников с помощью Power Query.

Выполняя данную лабораторную работу обучающийся учится создавать итоговые отчеты, используя данные из разных источников, с помощью надстройки Power Query. Результат выполнения лабораторной работы 8 представлен на рисунке 15.

По итогам изучения теоретического материала и выполнения двух лабораторных работ по надстройке Power Query обучающийся должен самостоятельно выполнить контрольное и задание и дать ответы на контрольные во-

просы.

| 8<br>$5 -$                                                                | <b>Toposoli onuer - Excel</b>                                   |                                                                      |                          | Работа с таблицами Работа с запрослых        |         |                                                   |                                   |        | m<br>n.                                                                                                    |
|---------------------------------------------------------------------------|-----------------------------------------------------------------|----------------------------------------------------------------------|--------------------------|----------------------------------------------|---------|---------------------------------------------------|-----------------------------------|--------|----------------------------------------------------------------------------------------------------|
| Встанка<br>Главная:<br><b>Oakn</b>                                        | Размется страницы<br><b>Occurrent</b><br>Данные                 | <b>Power Pivot</b><br>Рецензирование<br><b>B</b> ita:                | Конструктор              | <b>3anpoc</b>                                |         | О Что вы хотите сделать?                          |                                   |        | Вила Д. Общий доступ                                                                                                |
| Ж Вырезать<br>Calibri<br>In Konvocern<br>Betasirra<br>* Формат по образцу | $\cdot$ A $\Lambda$ = = =<br>$-11$<br>三百石 田石<br><b>ЖКЧ</b> - Нт | 8.1<br>The Preperter to reserve<br>- Объединить и поместить в дентре | Obuani<br>$172 - 96.001$ | ŀ.<br>Условное<br>100 00<br>форматирование - | Cristia | DJ.<br>Форматировать Стили<br>как таблицу - ичеек | 茅<br>靜<br>Вставить Удалить Формат | R      | E AETOCYMMA<br>Ange<br>Janoneste -<br>Сортировка Найти и<br><b><i><u> Счистить</u></i></b><br>и фильтр - выделить - |
| Буфер обмена                                                              | Illinoidy                                                       | <b>Выравнивание</b>                                                  | n.<br><b>MALNO</b>       | L.                                           |         |                                                   | RueBeat                           |        | Редактирование                                                                                                    |
| f.<br>A1<br>$\times$                                                      | Tien                                                            |                                                                      |                          |                                              |         |                                                   |                                   |        |                                                                                                    |
|                                                                           | $\mathbf{R}$                                                    | c.<br>D                                                              | ×                        | G                                            | H       |                                                   | ĸ                                 |        |                                                                                                    |
| Tan                                                                       | В наименование                                                  | Ини, упаковка и Цена V Количество за год и Стоимость за год X        |                          |                                              |         |                                                   |                                   |        | $+~\times$<br>Запросы книги                                                                                         |
| 2 Мелкие офисиые принадлежности Степлер № 24                              |                                                                 | 1 175,00 ₽                                                           | 20 <sup>°</sup>          | 3 500,00 P                                   |         |                                                   |                                   |        | Sanpocos: 4                                                                                                    |
| Мелкие офисные принадлежности Скобки для степлера № 24<br>$\Rightarrow$   |                                                                 | 1000 70,00 P                                                         | 42                       | 2940.00 ₽                                    |         |                                                   |                                   |        | 11 shaptar                                                                                                    |
| 4 Мелкие офисиые принадлежности Степлер № 10                              |                                                                 | 1 150,00 ₽                                                           | 21                       | 3150,000                                     |         |                                                   |                                   |        | Загружено строк: 63.                                                                                                |
| 5 Мелкие офисиые принадлежности Скобки для степлера № 10                  |                                                                 | 1000 65,00 ₽                                                         | 43                       | 2795,00 P                                    |         |                                                   |                                   |        |                                                                                                    |
| 6 Мелкие офисные принадлежности Дестеплер                                 |                                                                 | 1 97,00P                                                             | 34                       | 3 298,00 P                                   |         |                                                   |                                   |        | $\Pi$ 2 квартал                                                                                                    |
| 7 Мелкие офисиые принадлежности Кнопки канцелярские                       |                                                                 | 200 45,00 ₽                                                          | 26                       | 1170,009                                     |         |                                                   |                                   |        | Только подключение.                                                                                                 |
| $\mathbf{a}$<br>Мелкие офисные принадлежности Скрепки 50 мм               |                                                                 | 40 55,00 P                                                           | 82                       | 4510.00 ₽                                    |         |                                                   |                                   |        | □ В квартал                                                                                                    |
| 9 Мелкие офисные принадлежности Скрепки 25 мм                             |                                                                 | 100 60,00 P                                                          | 75                       | 4 500,00 P                                   |         |                                                   |                                   |        | Только подключение.                                                                                                 |
| 10 Мелкие офисиые принадлежности Скрепочница магнитная                    |                                                                 | 1 100,00 P                                                           | 22                       | 2 200,00 P                                   |         |                                                   |                                   |        |                                                                                                    |
| 11 Мелкие офисные принадлежности Нож канцелярский                         |                                                                 | $1 \, 45,00 \, F$                                                    | 26                       | 1170,00P                                     |         |                                                   |                                   |        | $\Pi$ 4 квастал                                                                                                    |
| 12 Мелкие офисные принадлежности Ножницы 180 мм                           |                                                                 | 1 70,00 ₽                                                            | 24                       | 1680.00 ₽                                    |         |                                                   |                                   |        | Только подключение.                                                                                                 |
| 13 Мелкие офисные принадлежности                                          | Дырокол                                                         | 1 200,00 ₽                                                           | 14 <sup>°</sup>          | 2800,00 ₽                                    |         |                                                   |                                   |        |                                                                                                    |
| 14 Мелкие офисные принадлежности Ластик                                   |                                                                 | 1, 25,00P                                                            | 64                       | 1600,00 P                                    |         |                                                   |                                   |        |                                                                                                    |
| 15 Мелкие офисиые принадлежности Ластик по дереву                         |                                                                 | 130,00F                                                              | 31                       | 930,00 ₽                                     |         |                                                   |                                   |        |                                                                                                    |
| 16 Мелкие офисиые принадлежности Точилка                                  |                                                                 | 120,00P                                                              | 22                       | 440.00 P                                     |         |                                                   |                                   |        |                                                                                                    |
| 17 Бумага и бумажные изделия                                              | Бумага для факса 210 мм х 15 м                                  | 1 500,00 ₽                                                           | 31                       | 15 500,00 ₽                                  |         |                                                   |                                   |        |                                                                                                    |
| 18 Бумага и бумажные изделия                                              | Бумага для факса 216 мм х 30 м                                  | 1 500,00 ₽                                                           | 27                       | 13 500,00 ₽                                  |         |                                                   |                                   |        |                                                                                                    |
| 19 Бумага и бумажные изделия                                              | Блок для записей 300 л.                                         | 1 120,00 P                                                           | 16 <sup>°</sup>          | 1920,000                                     |         |                                                   |                                   |        |                                                                                                    |
| 20 Бумага и бумажные изделия                                              | Блок для заметок 9х9х9 см                                       | 1 150,00 P                                                           | 14                       | 2100,00 P                                    |         |                                                   |                                   |        |                                                                                                    |
| 21 Бумага и бумажные изделия                                              | Тетрадь 12 листов кл.                                           | $1\ 15,00P$                                                          | 38                       | 570,00 P                                     |         |                                                   |                                   |        |                                                                                                    |
| 22 Бумага и бумажные изделия                                              | Тетрадь 18 листов кл.                                           | $1\ 20,00F$                                                          | 37                       | 740,00 ₽                                     |         |                                                   |                                   |        |                                                                                                    |
| 23 Бумага и бумажные изделия                                              | Тетрадь 48 листов кл.                                           | 1, 35,00V                                                            | 52                       | 1820,000                                     |         |                                                   |                                   |        |                                                                                                    |
| 24 Бумага и бумажные изделия                                              | Тетрадь 96 листов кл.                                           | 1 55,00 P                                                            | 36                       | 1980.00 ₽                                    |         |                                                   |                                   |        |                                                                                                    |
| 25 Бумага и бумажные изделия                                              | Книга учета, 200 л.                                             | 170,00P                                                              | 63                       | 4410.00 P                                    |         |                                                   |                                   |        |                                                                                                    |
| 26 Бумага и бумажные изделия                                              | Книга бух. 40 л.                                                | 1,65,00F                                                             | 40                       | 2 600.00 ₽                                   |         |                                                   |                                   |        |                                                                                                    |
| 27 Бумага и бумажные изделия                                              | Алфавитная книжка 95x165                                        | 1,200,00P                                                            | 38                       | 7600,00 ₽                                    |         |                                                   |                                   |        |                                                                                                    |
| 28 Бумага и бумажные изделия                                              | Ежедневник 145х210                                              | 1 350,00 ₽                                                           | 30 <sup>°</sup>          | 10 500,00 P                                  |         |                                                   |                                   |        |                                                                                                    |
| 29 Бумага и бумажные изделия                                              | Ежеднерник 95х150                                               | 1,250,00 ₽                                                           | 17                       | 4250,00 ₽                                    |         |                                                   |                                   |        |                                                                                                    |
| 30 Бумага и бумажные изделия                                              | Потребительская бумага 500 л.                                   | 1,245,00P                                                            | 51                       | 12 495,00 ₽                                  |         |                                                   |                                   |        |                                                                                                    |
| 31 Бумага и бумажные изделия                                              | Eymara gns n/m 500                                              | 1 245,00 P                                                           | 53                       | 12 985.00 P                                  |         |                                                   |                                   |        |                                                                                                    |
| 32 Бумага и бумажные изделия                                              | Data Copy 500                                                   | 1 300,00 P                                                           | 46                       | 13 800,00 P                                  |         |                                                   |                                   |        |                                                                                                    |
| 33 Бумага и бумажные изделия                                              | Copy X 500                                                      | 1 315,00 ₽                                                           | 40                       | 12 600.00 P                                  |         |                                                   |                                   |        |                                                                                                    |
| 34 Бумага и бумажные изделия                                              | Copy REX 500                                                    | 1 350,00 ₽                                                           | 43                       | 15 050,00 P                                  |         |                                                   |                                   |        |                                                                                                    |
| 35 Бумага и бумажные изделия                                              | Lux Copy 500                                                    | 1 297,00 P                                                           | 47                       | 13 959,00 P                                  |         |                                                   |                                   |        |                                                                                                    |
| 36 Пишущие принадлежности                                                 | Ручка шарик, со сменным стержнем                                | 1 10,00P                                                             | 50                       | 500,00 ₽                                     |         |                                                   |                                   |        |                                                                                                    |
| 37 Пишущие принадлежности                                                 | Ручка гел.                                                      | $1\ 15,00\ F$                                                        | 40                       | 600,00 ₽                                     |         |                                                   |                                   |        |                                                                                                    |
| $\bigoplus$<br>Лист1<br>forono                                            |                                                                 |                                                                      | $\left  \cdot \right $   |                                              |         |                                                   |                                   | $\sim$ | ■ 图 四 --<br>$+ 100%$                                                                                                |

Рисунок 15 — Результат выполнения лабораторной работы 8

Лабораторная работа 9. Начало работы с Power Pivot в MS Excel 2016.

Выполняя данную лабораторную работу обучающийся учится создавать модели данных различными способами, создавать связи между полями различных таблиц, создавать и строить сводные таблицы. Результат выполнения лабораторной работы 9 представлен на рисунке 16.

| ⊟ Пушкина, 123                        | 23 | 262200 | 277500  |
|---------------------------------------|----|--------|---------|
| □ Лосев Денис Валерьевич              | 5  | 17000  | 25100   |
| Комод с пеленальным столиком          | 2  | 4100   | 8200    |
| Кровать детская                       | 1  | 8900   | 8900    |
| Пуфик                                 | 2  | 4000   | 8000    |
| ■ Сечина Ольга Владимировна           | 9  | 55200  | 62400   |
| Диван                                 | 1  | 20000  | 20000   |
| Комод                                 |    | 7800   | 7800    |
| Комод с пеленальным столиком          |    | 4100   | 4100    |
| Стол обеденный                        |    | 10900  | 10900   |
| Тумбочка                              | 4  | 2400   | 9600    |
| Шкаф платяной                         |    | 10000  | 10000   |
| <b>• Тихонова Екатерина Сергеевна</b> | 4  | 76400  | 76400   |
| Диван                                 | 1  | 20000  | 20000   |
| Полка                                 |    | 1700   | 1700    |
| Полка двухуровневая                   | 1  | 2700   | 2700    |
| Шкаф-купе                             | 1  | 52000  | 52000   |
| □Шевцов Родион Петрович               | 5  | 113600 | 113600  |
| Диван детский                         |    | 9900   | 9900    |
| Диван угловой                         |    | 78000  | 78000   |
| Комод                                 |    | 7800   | 7800    |
| Кресло                                |    | 10000  | 10000   |
| Шкаф книжный                          | 1  | 7900   | 7900    |
| Общий итог                            | 98 | 994900 | 1073700 |

Рисунок 16 — Результат выполнения лабораторной работы 9

По итогам изучения теоретического материала и выполнения лабораторной работы по надстройке Power Query обучающийся должен самостоятельно выполнить контрольное и задание и дать ответы на контрольные вопросы.

Результатами выполнения самостоятельных контрольных заданий будут:

• лист Power View с графиком и картой на основе созданной таблицы с данными о посещаемости туристических городов в разные года и сезоны. График должен отображать количество туристов на год. Карта должна показывать количество туристов в городе в различные сезоны;

• карта Power Map отображающую количество туристов в городах в различные сезоны. Видео-обзор, созданный на основе этой карты, содержащий как минимум три сцены;

• консолидированная таблица, созданная с помощью Power Query, отображающая годовой отчет о закупке оргтехники и комплектующих;

• сводная таблица, наглядно отображающая данные из различных таблиц, ранее представленные в виде кодов.

#### <span id="page-51-0"></span>ЗАКЛЮЧЕНИЕ

В рамках выпускной квалификационной работы было разработано электронное учебное пособие «Новые возможности в MS Excel 2016», которое включает в себя теоретический материал и лабораторные работы, в которых на простых примерах, доступным образом показаны основы работы с надстройками, поставляемыми с MS Excel 2016. Лабораторные работы сопровождаются озвученными видеоуроками, которые позволяют адаптировать электронный лабораторный практикум на разные категории обучающихся, по принципу восприятия ими информации.

Был проведен анализ литературы и интернет-источников, выяснено, что на данный момент нет электронного учебного пособия, посвященного обучению работе с надстройками, поставляемыми с MS Excel 2016, для использования в учебном процессе и подготовки студентов направления 09.03.03 «Прикладная информатика» профиль «Прикладная информатика в экономике», изучающих дисциплину «Информатика».

При разработке электронного учебного пособия были использованы такие технологии как язык гипертекстовой разметки HTML, таблицы стилей CSS, программа Camtasia Studio 8.0.

Электронный лабораторный практикум разработан с учетом требований, предъявляемых к педагогическим программным средствам, имеет удобный, интуитивно понятный интерфейс, снабжён иллюстрациями и видеоуроками.

В ходе выполнения выпускной квалификационной работы были решены следующие задачи:

проанализирована учебная литература и другие источники по теме «Новые возможности в MS Excel 2016»;

• отобран и систематизирован учебный материал;

• разработан теоретический материал для электронного учебного пособия;

• разработаны лабораторные работы для электронного учебного пособия;

• разработаны структура и интерфейс электронного учебного пособия;

• реализовано электронное учебное пособие.

Таким образом, поставленные задачи решены, а цель достигнута. Разработано функционирующее электронное учебное пособие, с помощью которого можно изучить теоретический материал, применить его на практике, выполняя лабораторные работы, а также проконтролировать полученные теоретические знания и практические умения.

#### <span id="page-53-0"></span>**СПИСОК ИСПОЛЬЗОВАННЫХ ИСТОЧНИКОВ**

<span id="page-53-10"></span>1. Анализ данных из произвольных источников с использованием PowerPivot [Электронный ресурс]. — Режим доступа: https://microsoftbi.ru (дата обращения: 20.12.2016).

<span id="page-53-3"></span>2. Бекаревич Ю.Б. Вопросы эффективности табличной модели анализа данных [Текст]/ Ю.Б. Бекаревич, Н.В. Пушкина // Проблемы экономики и менеджемента. — 2016. — №2(54). — С. 76–82.

3. Беннинга Ш. Основы финансов с примерами в Excel [Текст] / Ш. Беннинга. — Москва: Вильямс, 2014. — 960 с.

<span id="page-53-4"></span>4. Введение в Microsoft Power View [Электронный ресурс]. — Режим доступа: http://www.osp.ru (дата обращения: 05.01.2016).

<span id="page-53-8"></span>5. Визуализация данных на 3D-карте с помощью Power Map (GeoFlow) для Excel [Электронный ресурс]. — Режим доступа: https://microsoftbi.ru (дата обращения: 08.12.2016).

<span id="page-53-5"></span>6. Включение Power View в Excel 2016 для Windows [Электронный ресурс]. — Режим доступа: https://support.office.com (дата обращения: 04.09.2016).

<span id="page-53-1"></span>7. Джеллен Б. Сводные таблицы в Microsoft Excel 2013 [Текст] / Б Джеллен, М. Александер. — Москва: Вильямс, 2014. — 448 с.

<span id="page-53-6"></span>8. Диаграммы и другие элементы представления в Power View [Электронный ресурс]. — Режим доступа: https://support.office.com (дата обращения: 23.09.2016).

<span id="page-53-9"></span>9. Знакомимся с Microsoft Power Query [Электронный ресурс]. — Режим доступа: http://www.osp.ru (дата обращения: 31.12.2016).

<span id="page-53-2"></span>10. Карлберг К. Бизнес-анализ с использованием Excel [Текст] / К. Карлберг. — Москва: Вильямс, 2015. — 576 с.

<span id="page-53-7"></span>11. Карты в Power View [Электронный ресурс]. — Режим доступа: https://support.office.com (дата обращения: 23.09.2016).

12. Клименко Р.А. Веб-мастеринг на 100% [Текст]: учебник / Р.А. Клименко. — Санкт-Петербург: «Питер», 2012. — 300 с.

13. Левин А.Ш. Word и Excel: Самоучитель Левина в цвете [Текст] / А.Ш. Левин. — Санкт-Петергбург: Питер, 2013. — 224 с.

<span id="page-54-1"></span>14. Леонтьев В.П. Excel 2016. Новейший самоучитель [Текст] / В.П. Леонтьев. — Москва: ЭКСМО, 2016. — 128 с.

15. Леонтьев В.П. Office 2016. Новейший самоучитель [Текст] / В.П. Леонтьев. — Москва: ЭКСМО, 2015. — 368 с.

<span id="page-54-6"></span>16. Надстройка Power View в Excel 2013 [Электронный ресурс]. — Режим доступа: http://baguzin.ru (дата обращения: 22.09.2016).

<span id="page-54-0"></span>17. Начало работы с Power Map [Электронный ресурс]. — Режим доступа: https://support.office.com (дата обращения: 16.12.2016).

18. Никсон Р. Создаем динамические веб-сайты с помощью PHP, MySQL, JavaScript, CSS и HTML5 [Текст]: пособие / Р Никсон — Санкт-Петербург: «Питер», 2015. — 688 с.

<span id="page-54-2"></span>19. Новые возможности Excel 2016 для Windows [Электронный ресурс]. — Режим доступа: https://support.office.com (дата обращения: 16.12.2016).

<span id="page-54-5"></span>20. Обзор надстроек и приложений для Excel 2013 [Электронный ресурс]. — Режим доступа: http://www.planetaexcel.ru (дата обращения: 25.09.2016).

<span id="page-54-7"></span>21. Павлов Н.В. Microsoft Excel. Готовые решения — бери и пользуйся! [Текст] / Н.В. Павлов. — Москва: Книга по требованию, 2014. — 382 с.

<span id="page-54-3"></span>22. Полезняшки Excel [Электронный ресурс]. — Режим доступа: http://baguzin.ru (дата обращения: 22.09.2016).

<span id="page-54-4"></span>23. Принципы работы PowerPivot и Power View с Microsoft Excel 2013 [Электронный ресурс]. — Режим доступа: http://www.osp.ru (дата обращения: 25.09.2016).

<span id="page-54-8"></span>24. Приступая к работе с Power Pivot в Microsoft Excel [Электронный ресурс]. — Режим доступа: https://support.office.com (дата обращения: 16.12.2016).

<span id="page-55-6"></span>25. Путеводитель по созданию книг PowerPivot в Excel [Электронный ресурс]. — Режим доступа: https://technet.microsoft.com (дата обращения: 16.12.2016).

<span id="page-55-3"></span>26. Ручная аналитика в Excel 2013 [Электронный ресурс]. — Режим доступа: http://www.eureca.ru (дата обращения: 06.01.2017).

<span id="page-55-2"></span>27. Учебник: создание отчетов Power View на основе карт [Электронный ресурс]. — Режим доступа: https://support.office.com (дата обращения: 16.12.2016).

<span id="page-55-7"></span>28. Учебник. Создание первой книги PowerPivot [Электронный ресурс]. — Режим доступа: https://msdn.microsoft.com (дата обращения: 16.12.2017).

<span id="page-55-1"></span>29. Учебник: создание впечатляющих отчетов Power View [Электронный ресурс]. — Режим доступа: https://support.office.com (дата обращения: 20.10.2016).

30. Учебник по работе в Camtasia Studio 8 от А до Я [Электронный ресурс]. — Режим доступа: http://imoneyforum.ru (дата обращения: 30.12.2016).

31. Учебник HTML [Электронный ресурс]. — Режим доступа: http://ru.html.net/tutorials/html (дата обращения: 12.11.2016).

<span id="page-55-0"></span>32. Фрай К.Д. Microsoft Excel 2016. Шаг за шагом [Текст]/ К.Д. Фрай. — Москва: ЭКОМ Паблишерз, 2016. — 502 с.

<span id="page-55-5"></span>33. Харвей Г. Excel 2016 для чайников [Текст]/ Г. Харвей. — Москва: Вильямс, 2016. — 400 с.

<span id="page-55-8"></span>34. Хохлова Н.В. Рабочая программа дисциплины «Информатика» для студентов всех форм обучения всех направлений подготовки [Текст] / Н.В. Хохлова. — Екатеринбург: ФГАОУ ВПО «Российский профессионально-педагогический университет», 2017. — 32 с.

<span id="page-55-4"></span>35. Шагаков К.В. Word и Excel без страха [Текст] / К.В. Шагаков. — Москва: ЭКСМО, 2016. — 224 с.

36. Camtasia Studio 7, лучшая программа для настольного захвата видеоурок [Электронный ресурс]. — Режим доступа: http://ru.videotutorial.ro (дата обращения: 01.01.2017).

37. HTML книга [Электронный ресурс]. — Режим доступа: http://htmlbook.ru (дата обращения: 09.12.2016).

<span id="page-56-4"></span>38. Notepad ++ [Электронный ресурс]. — Режим доступа: https://notepad-plus-plus.org/ (дата обращения: 24.12.2016).

<span id="page-56-0"></span>39. Power View — обзор и обучение [Электронный ресурс]. — Режим доступа: https://support.office.com (дата обращения: 23.09.2016).

<span id="page-56-3"></span>40. Power View: исследование, визуализация и представление данных [Электронный ресурс]. — Режим доступа: https://support.office.com (дата обращения: 23.09.2016).

<span id="page-56-1"></span>41. Power Query — обзор и обучение [Электронный ресурс]. — Режим доступа: https://support.office.com (дата обращения: 16.12.2016).

<span id="page-56-2"></span>42. Power Pivot — обзор и обучение [Электронный ресурс]. — Режим доступа: https://support.office.com (дата обращения: 07.12.2016).

#### ПРИЛОЖЕНИЕ

#### **Министерство образования и науки Российской Федерации Федеральное государственное автономное образовательное учреждение высшего образования**

#### **«Российский государственный профессионально-педагогический университет»**

Институт инженерно-педагогического образования Кафедра информационных систем и технологий направление 44.03.04 Профессиональное обучение (по отраслям) профиль «Информатика и вычислительная техника» профилизация «Компьютерные технологии»

> УТВЕРЖДАЮ Заведующий кафедрой

Н. С. Толстова

«  $\rightarrow$  2016 г.

#### **ЗАДАНИЕ**

#### **на выполнение выпускной квалификационной работы бакалавра**

студентки 4 курса, группы ЗКТ-412С **Черкасовой Екатерины Андреевны**

1. Тема Электронное учебное пособие «Новые возможности в MS Excel 2016» утверждена распоряжением по институту от 16.11.2016 г. № 68/1.

2. Руководитель Хохлова Наталья Викторовна, ст. преподаватель кафедры ИС РГППУ

3. Место преддипломной практики Российский государственный профессиональнопедагогический университет

4. Исходные данные к ВКР Джеллен Б., Александер М. «Сводные таблицы в Microsoft Excel 2013» Фрай К., «Microsoft Excel 2016. Шаг за шагом» Леонтьев В.П., «Microsoft Excel 2016. Новейший самоучитель» Карлберг К., «Бизнес-анализ с использованием Excel» Павлов Н.В., «Microsoft Excel. Готовые решения — бери и пользуйся!»

5. Содержание текстовой части ВКР (перечень подлежащих разработке вопросов) Проанализировать учебную литературу и другие источники по теме «Новые возможности в MS Excel 2016».

Отобрать и систематизировать учебный материал.

Разработать теоретический материал и лабораторные работы по теме исследования.

Разработать структуру и интерфейс электронного учебного пособия.

Реализовать электронное учебное пособие и провести его апробацию.

6. Перечень демонстрационных материалов

Презентация, выполненная в MS PowerPoint

#### 7. Календарный план выполнения выпускной квалификационной работы

![](_page_58_Picture_212.jpeg)

#### 8. Консультанты по разделам выпускной квалификационной работы

![](_page_58_Picture_213.jpeg)

![](_page_58_Picture_214.jpeg)

**Руководитель Подпись дата** *Радание получил* <sub>подпись студента дата дата</sub>

9. Выпускная квалификационная работа и все материалы проанализированы. Считаю возможным допустить Черкасову Е.А. к защите выпускной квалификационной работы в государственной экзаменационной комиссии.

Руководитель <u>полнеь</u> — под продата

10. Допустить Черкасову Е.А. к защите выпускной квалификационной работы в государственной экзаменационной комиссии (протокол заседания кафедры №7 от 08.02.2017 г.)

Заведующий кафедрой подпись подпись